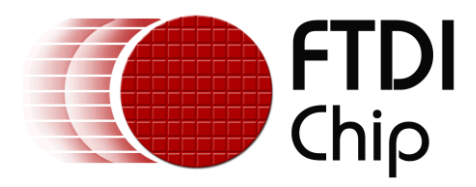

# **Application Note**

# **AN\_394**

# **User Guide for FT260**

**Version 1.1**

**Issue Date: 2018-07-11**

The FT260 is a USB device which supports I²C and UART communication through the standard USB HID interface. This guide describes the FT260 HID report formats, and is intended for developers who are creating applications, extending FTDI provided applications or implementing FTDI's applications for the FT260.

Use of FTDI devices in life support and/or safety applications is entirely at the user's risk, and the user agrees to defend, indemnify and hold FTDI harmless from any and all damages, claims, suits or expense resulting from such use.

> **Future Technology Devices International Limited (FTDI)** Unit 1, 2 Seaward Place, Glasgow G41 1HH, United Kingdom Tel.: +44 (0) 141 429 2777 Fax: + 44 (0) 141 429 2758 Web Site: [http://ftdichip.com](http://ftdichip.com/) Copyright © Future Technology Devices International Limited

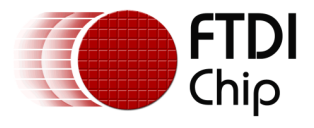

# **Table of Contents**

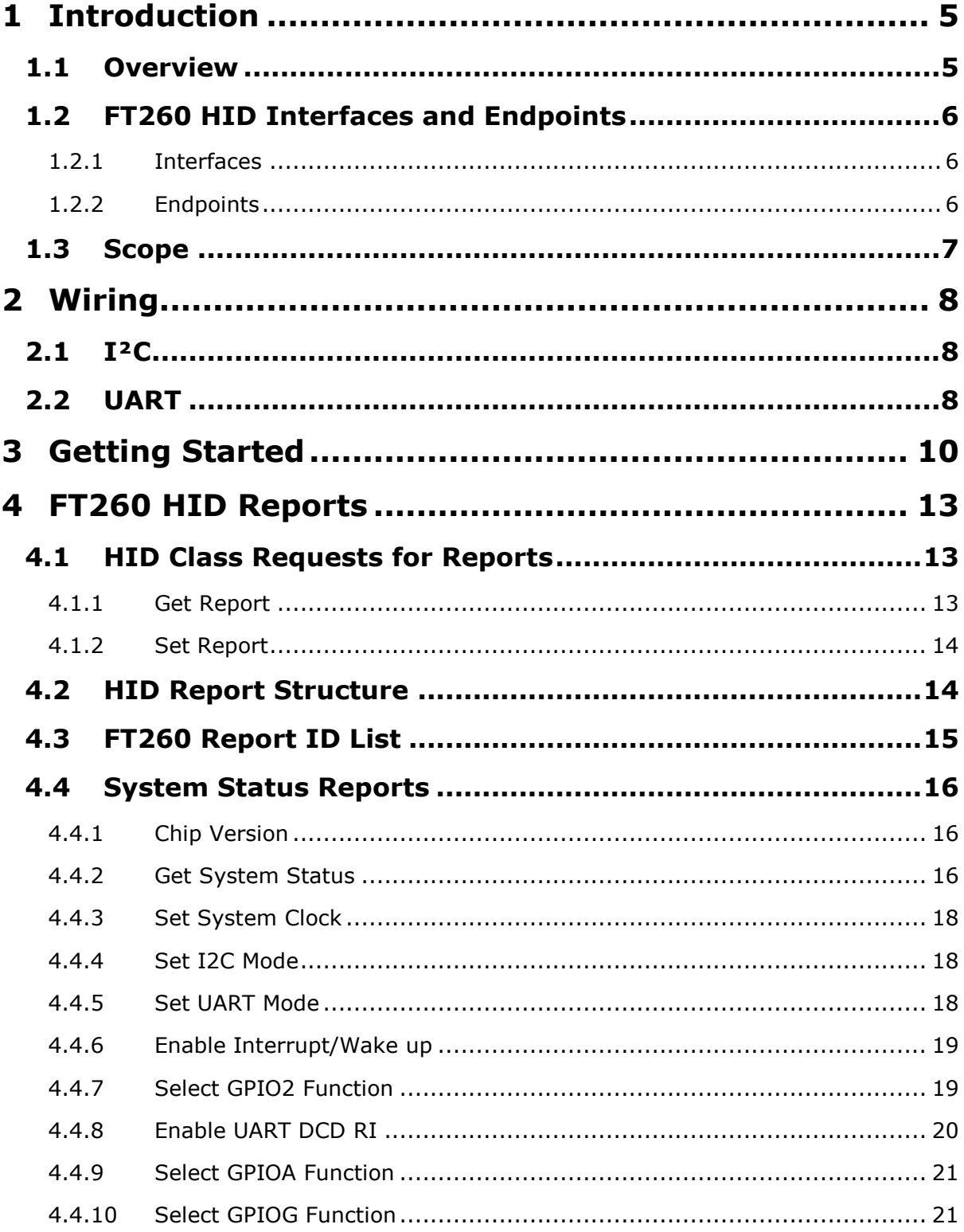

 $\overline{2}$ 

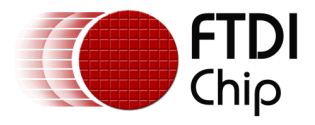

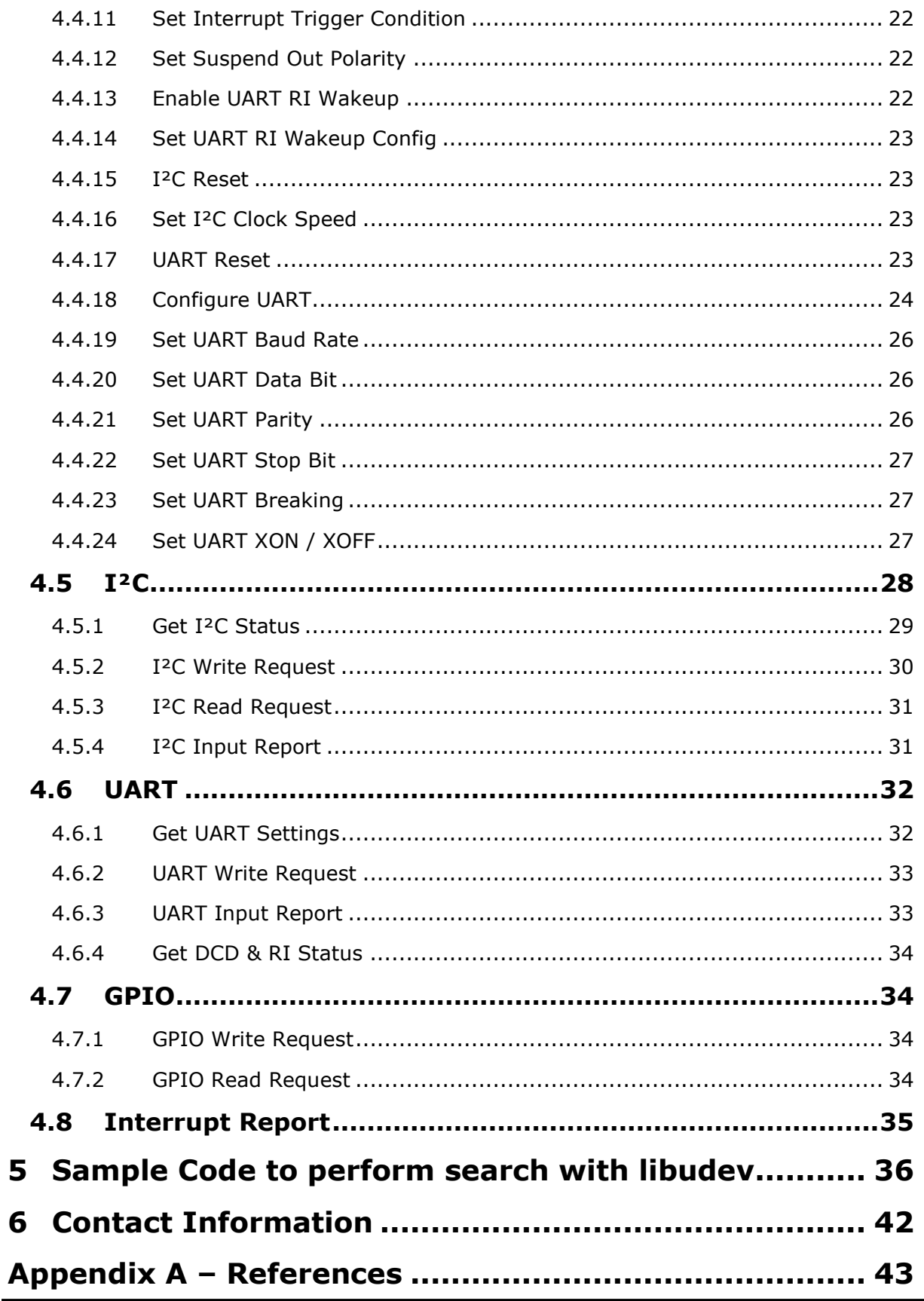

 $\overline{3}$ 

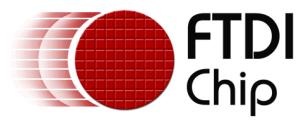

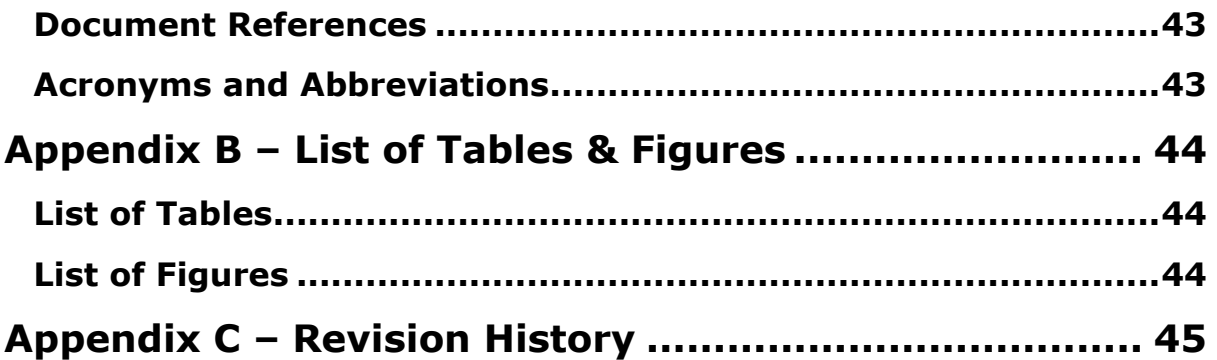

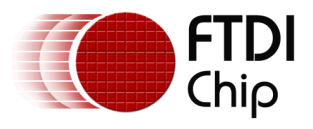

## <span id="page-4-0"></span>**1 Introduction**

## <span id="page-4-1"></span>**1.1 Overview**

The FT260 is a full speed USB device which supports I²C and UART communication through standard USB HID interfaces. The USB HID class is natively supported by most operating systems. A custom driver is not required to be installed for the FT260. By default, the FT260 has two HID interfaces:

- The first HID interface sends and receives data via the **I²C** connection.
- The second HID interface sends and receives data via the **UART** connection.
- The HID interface can be configured by the DCNF0 and DCNF1 pins.

The USB HID class exchanges data between a host and a device by reports. There are three types of reports in USB HID:

- 1. **Feature report:** Configuration data are exchanged between the host and the HID device through a control pipe. The feature report is usually used to turn on/off a device function.
- 2. **Input report:** Data content that is sent from the HID device to the host.
- 3. **Output report:** Data content that is sent from the host to the HID device.

The FT260 device receives output reports from the HID application, decodes the requests, and passes the data to the connected I²C or UART device. Data received from the I²C or UART device is sent to the host by input reports.

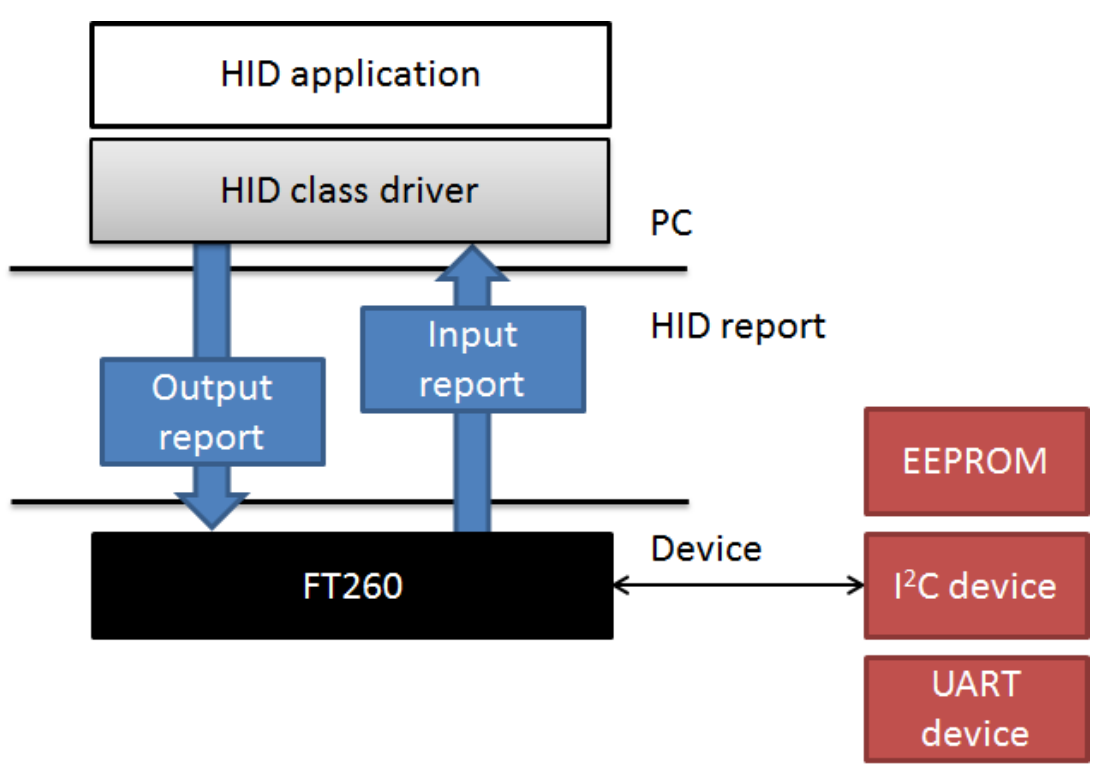

<span id="page-4-2"></span>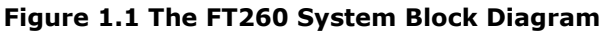

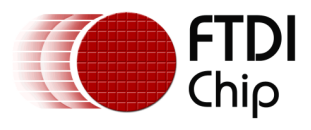

## <span id="page-5-0"></span>**1.2 FT260 HID Interfaces and Endpoints**

#### <span id="page-5-1"></span>**1.2.1 Interfaces**

The FT260 interfaces can be configured as:

- I<sup>2</sup>C and UART
- $\bullet$  I<sup>2</sup>C only
- UART only

The interfaces can be configured by mode pins: DCNF0 and DCNF1.

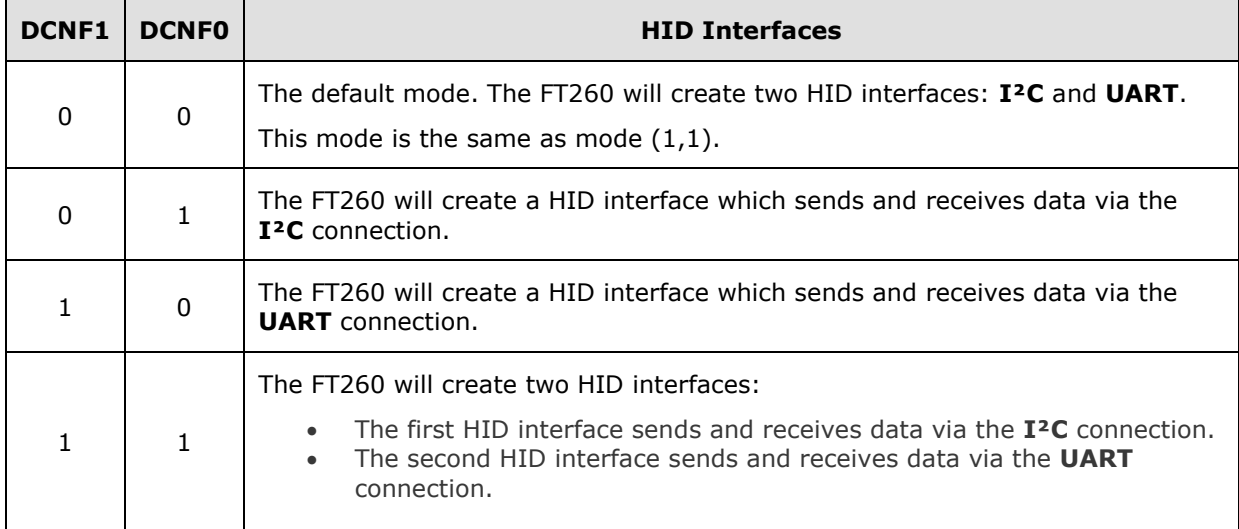

#### **Table 1.1 FT260 interface configuration**

## <span id="page-5-3"></span><span id="page-5-2"></span>**1.2.2 Endpoints**

An interface of the FT260 is composed of the following endpoints:

<span id="page-5-4"></span>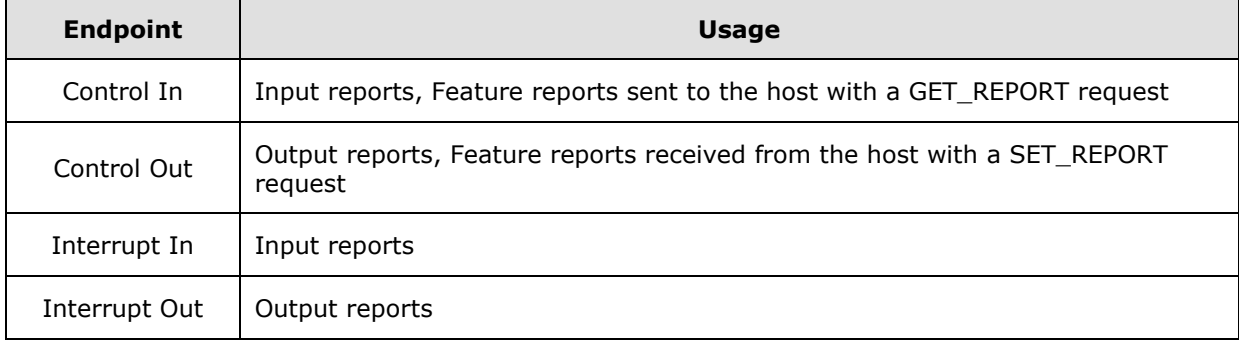

#### **Table 1.2 FT260 endpoints**

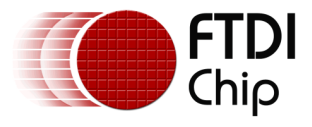

# <span id="page-6-0"></span>**1.3 Scope**

This guide describes the FT260 HID report formats, and is intended for developers who are creating applications, extending FTDI provided applications or implementing FTDI's applications for the FT260.

The sample source code contained in this application note is provided as an example and is neither guaranteed nor supported by FTDI.

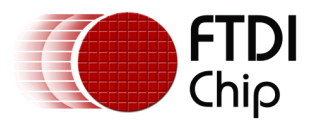

# <span id="page-7-0"></span>**2 Wiring**

# <span id="page-7-1"></span>**2.1 I²C**

The FT260 I²C is open-drain architecture. It requires a suitable pull-high resistor on the I²C bus.

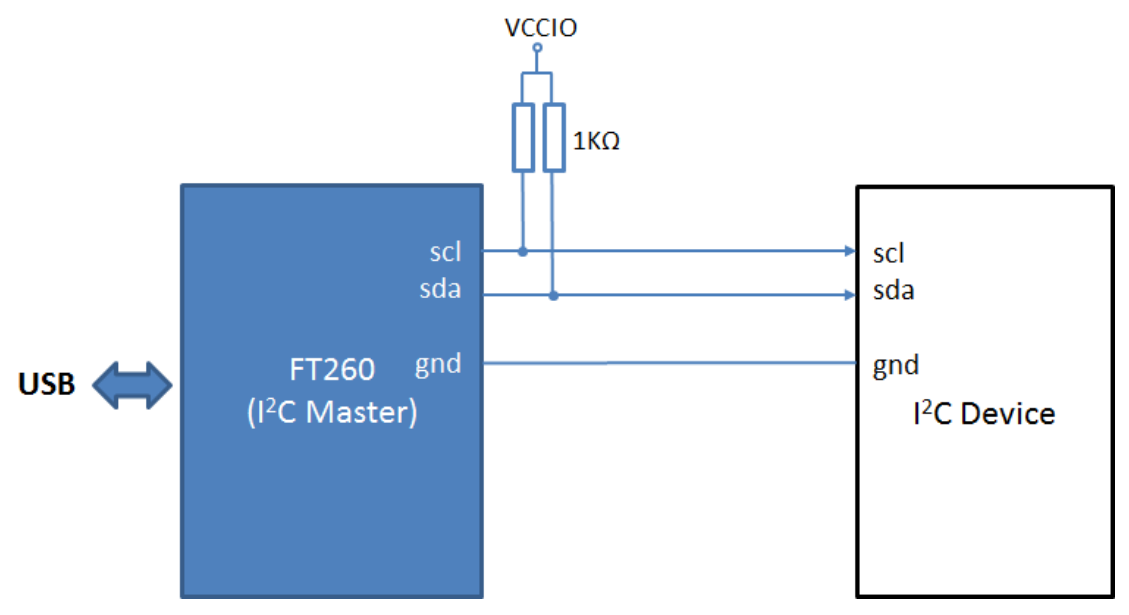

**Figure 2.1 The FT260 connects with I²C bus**

## <span id="page-7-3"></span><span id="page-7-2"></span>**2.2 UART**

The FT260 UART supports 4 flow control modes:

- Software flow control (default)
- Hardware flow control by CTS and RTS
- Hardware flow control by DTR and DSR
- No Flow Control

Software flow control mode is the default flow control mode of the FT260 and it has the simplest wiring. It only requires connecting TXD, RXD and GND. CTS, RTS, and DTR, DSR are optional for hardware flow control.

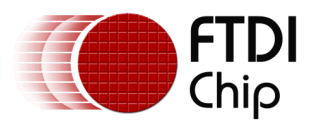

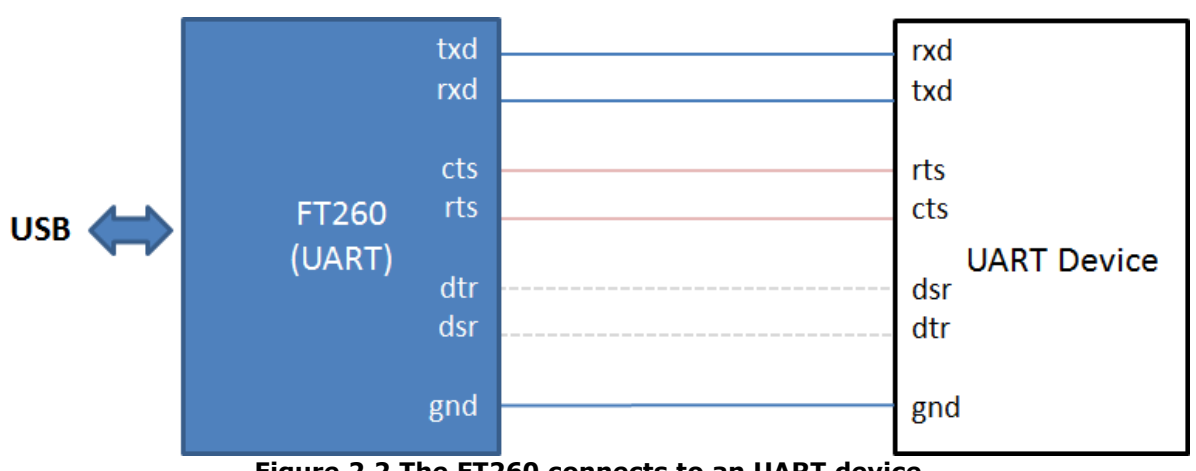

<span id="page-8-0"></span>**Figure 2.2 The FT260 connects to an UART device**

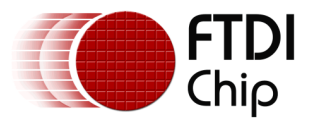

# <span id="page-9-0"></span>**3 Getting Started**

This is a simple example which shows how to work with the FT260 on a Linux platform.

- Open the HID device by device path
- Get the info about the device driver using an ioctl function, which communicates with the underlying device driver to get parameters.
- Send requests to the FT260

#### **Example**

```
#include <linux/types.h>
#include <linux/input.h>
#include <linux/hidraw.h>
/*
* For the systems that don't have the new version of hidraw.h in userspace.
*/
#ifndef HIDIOCSFEATURE
#warning Please have your distro update the userspace kernel headers
#define HIDIOCSFEATURE(len) __IOC(_IOC_WRITE|_IOC_READ, 'H', 0x06, len)<br>#define HIDIOCGFEATURE(len) __IOC(_IOC_WRITE|_IOC_READ, 'H', 0x07, len)
                                 \_IOC(\_IOC_WRITE|_IOC_READ, 'H', 0x07, len)#endif
#include <sys/ioctl.h>
#include <sys/types.h>
#include <sys/stat.h>
#include <fcntl.h>
#include <unistd.h>
#include <stdio.h>
#include <string.h>
#include <stdlib.h>
#include <errno.h>
const char* bus_type_str(int bus) {
     switch (bus) {
    case BUS USB: return "USB";
    case BUS_HIL: return "HIL";
     case BUS_BLUETOOTH: return "Bluetooth";
    case BUS VIRTUAL: return "Virtual";
     default: return "Other";
     }
}
int main(int argc, char **argv) {
     int fd;
    int res, desc size = 0;
     char buf[256];
     struct hidraw_report_descriptor rpt_desc;
     struct hidraw_devinfo info;
     char* device = "/dev/hidraw0";
    if (argc > 1) {
        device = argv[1];
     }
```
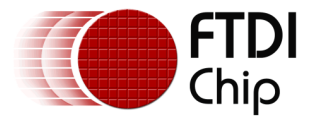

```
 /* Open the Device with non-blocking reads. */
     /* It will be better if use libudev instead of hard coded path. 
        You can check Appendix A for the example of using libudev */
    fd = open(device, O_RDWR|O_NONBLOCK);
    if (fd \langle 0) {
         perror("Unable to open device");
         return 1;
     }
    memset(&rpt_desc, 0x0, sizeof(rpt_desc));
    memset(&info, 0x0, sizeof(info));
    memset(buf, 0x0, sizeof(buf));
     /* Get Report Descriptor Size */
     res = ioctl(fd, HIDIOCGRDESCSIZE, &desc_size);
   if (res \langle 0) {
         perror("HIDIOCGRDESCSIZE");
     } else {
         printf("Report Descriptor Size: %d\n", desc_size);
     }
     /* Get Raw Name */
    res = ioctl(fd, HIDIOCGRAWNAME(256), buf);
    if (res \langle 0 \rangle {
         perror("HIDIOCGRAWNAME");
     } else {
         printf("Raw Name: %s\n", buf);
     }
     /* Get Raw Info */
    res = ioctl(fd, HIDIOCGRAWINFO, &info);
    if (res \langle 0 \rangle {
         perror("HIDIOCGRAWINFO");
     } else {
         printf("Raw Info:\n");
         printf("\tbustype: %d (%s)\n",
                      info.bustype, bus_type_str(info.bustype));
         printf("\tvendor: 0x%04hx\n", info.vendor);
         printf("\tproduct: 0x%04hx\n", info.product);
     }
     /* Set Feature */
   buf[0] = 0xA1; /* SYSTEM_SETTING ID */
    buf[1] = 0x22; /* I2C SPEED */
   buf[2] = 0 \times 01; /* 400Kbps */
   buf[3] = 0x90; res = ioctl(fd, HIDIOCSFEATURE(4), buf);
    if (res \langle 0) {
         perror("HIDIOCSFEATURE");
     } else {
         printf("ioctl HIDIOCGFEATURE returned: %d\n", res);
     }
     /* Send a Report to the Device */
    buf[0] = 0xD0; /* I2C write */
 buf[1] = 0x22; /* Slave address */
 buf[2] = 0x06; /* Start and Stop */
   buf[3] = 0x03; /* data len */
```
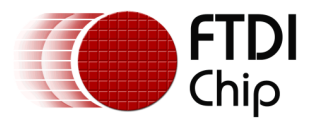

}

Document Reference No.: FT\_001279 Clearance No.: FTDI# 488

```
 buf[4] = 'a';
 buf[5] = 'b';
 buf[6] = 'c';
   res = write(fd, butf, 7); if (res < 0) {
        printf("Error: %d\n", errno);
        perror("write");
    } else {
        printf("write() wrote %d bytes\n", res);
    }
    close(fd);
    return 0;
```
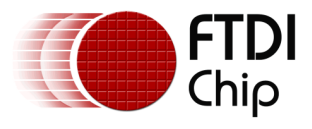

## <span id="page-12-0"></span>**4 FT260 HID Reports**

The USB HID class exchanges data between a host and a device by reports, which are the actual data. There are three types of reports:

- 1. **Feature report:** Configuration data are exchanged between the host and the HID device through a control pipe. The feature report is usually used to turn on/off a device function.
- 2. **Input report:** Data that is sent from the HID device to the host.
- 3. **Output report:** Data that is sent from the host to the HID device.

The FT260 device receives output reports from the HID application, decodes the requests, and passes the data to the connected I²C or UART device. Or, it receives data from the I²C or UART device and sends the data to the host via input reports.

Please note that according to the USB HID spec, only one report is allowed in a single USB transfer and the report size of the FT260 is limited to 64 bytes, including a Report ID. If you have data larger than 64 bytes, including a Report ID and payload header, it must be separated into continuous HID reports for transfer.

## <span id="page-12-1"></span>**4.1 HID Class Requests for Reports**

The HID class-specific requests allow the host to enquire about the capabilities and state of the FT260 and to set the state of the output and feature items. These transactions are done over the Control pipe. In the FT260, only feature reports can be got or set via the control pipe, i.e. HID class- specific requests.

#### <span id="page-12-2"></span>**4.1.1 Get Report**

The Get Report request allows the host to receive a report via the Control pipe.

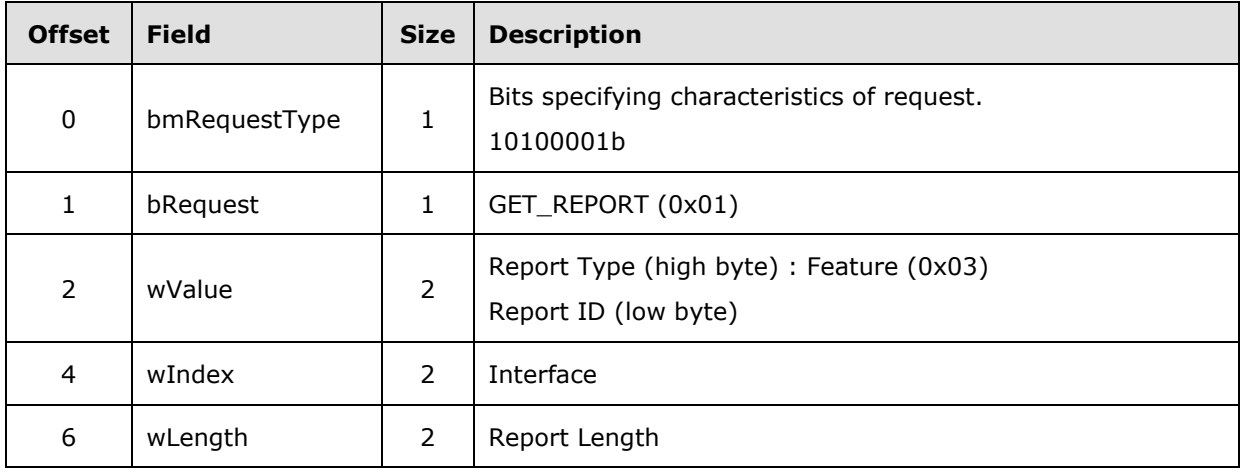

#### **4.1.1.1 The setup packet:**

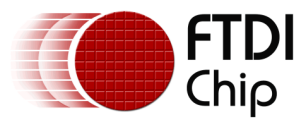

#### **4.1.1.2 The Data stage:**

The HID report will be received in the data stage.

#### <span id="page-13-0"></span>**4.1.2 Set Report**

The Set\_Report request allows the host to send a report to the device, possibly setting the state of input, output, or feature controls.

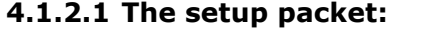

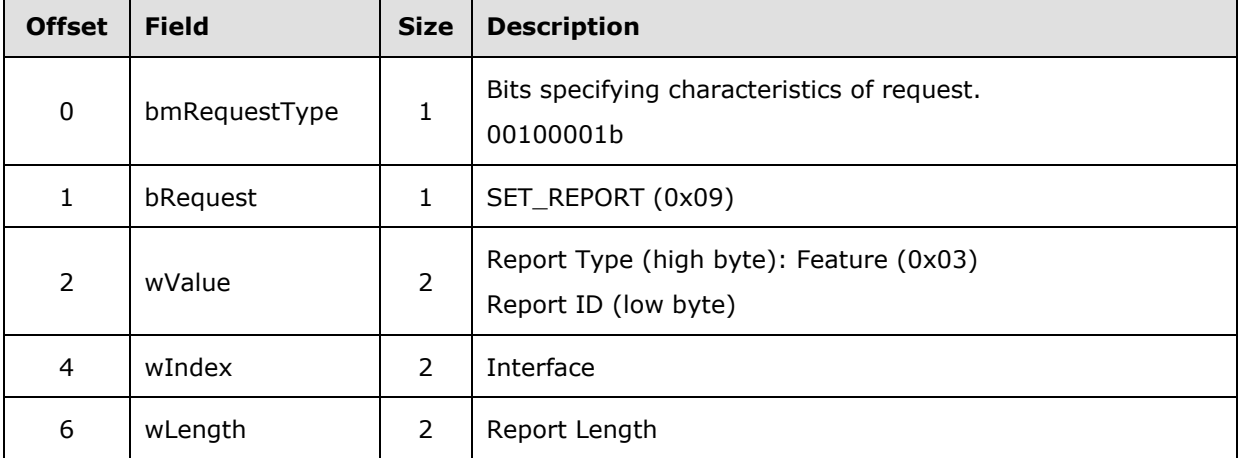

#### **4.1.2.2 The Data stage:**

The HID report will be transferred in the data stage.

## <span id="page-13-1"></span>**4.2 HID Report Structure**

The first byte of a HID report is the Report ID, and it is followed by the data payload.

The USB HID class allows a device to define multiple report structures. In order to indicate which data fields are represented in each report structure, the first byte of report structures is assigned to be a Report ID, a 1-byte identification prefix to each report transfer. The details of the FT260 report structures will be illustrated in the following sections.

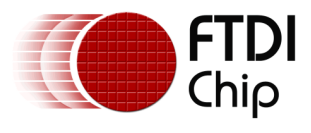

## <span id="page-14-0"></span>**4.3 FT260 Report ID List**

Here is the list of report IDs supported by the FT260. The detailed data structure of each report is described in the following sections.

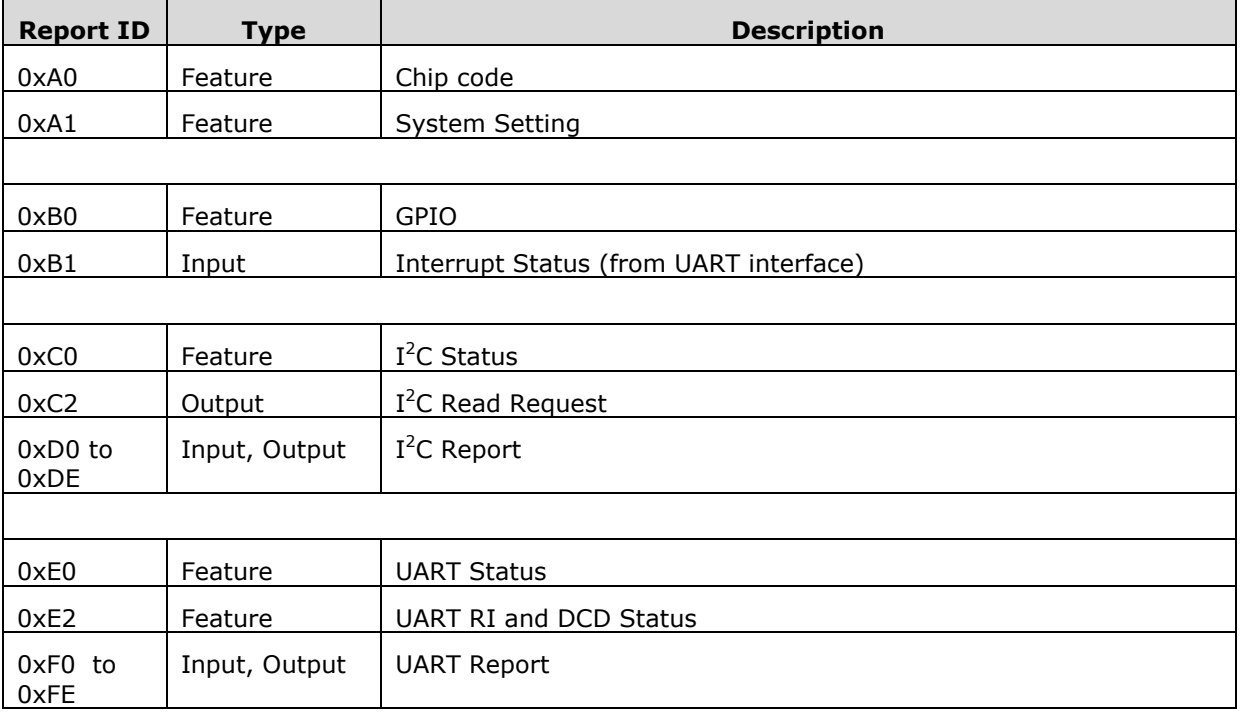

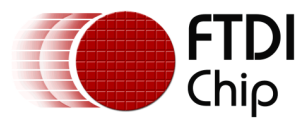

## <span id="page-15-0"></span>**4.4 System Status Reports**

#### <span id="page-15-1"></span>**4.4.1 Chip Version**

Direction: Feature In

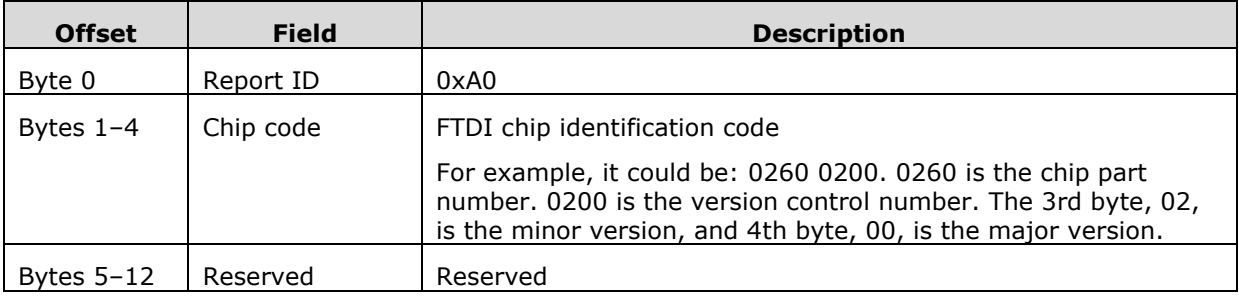

#### <span id="page-15-2"></span>**4.4.2 Get System Status**

Direction: Feature In

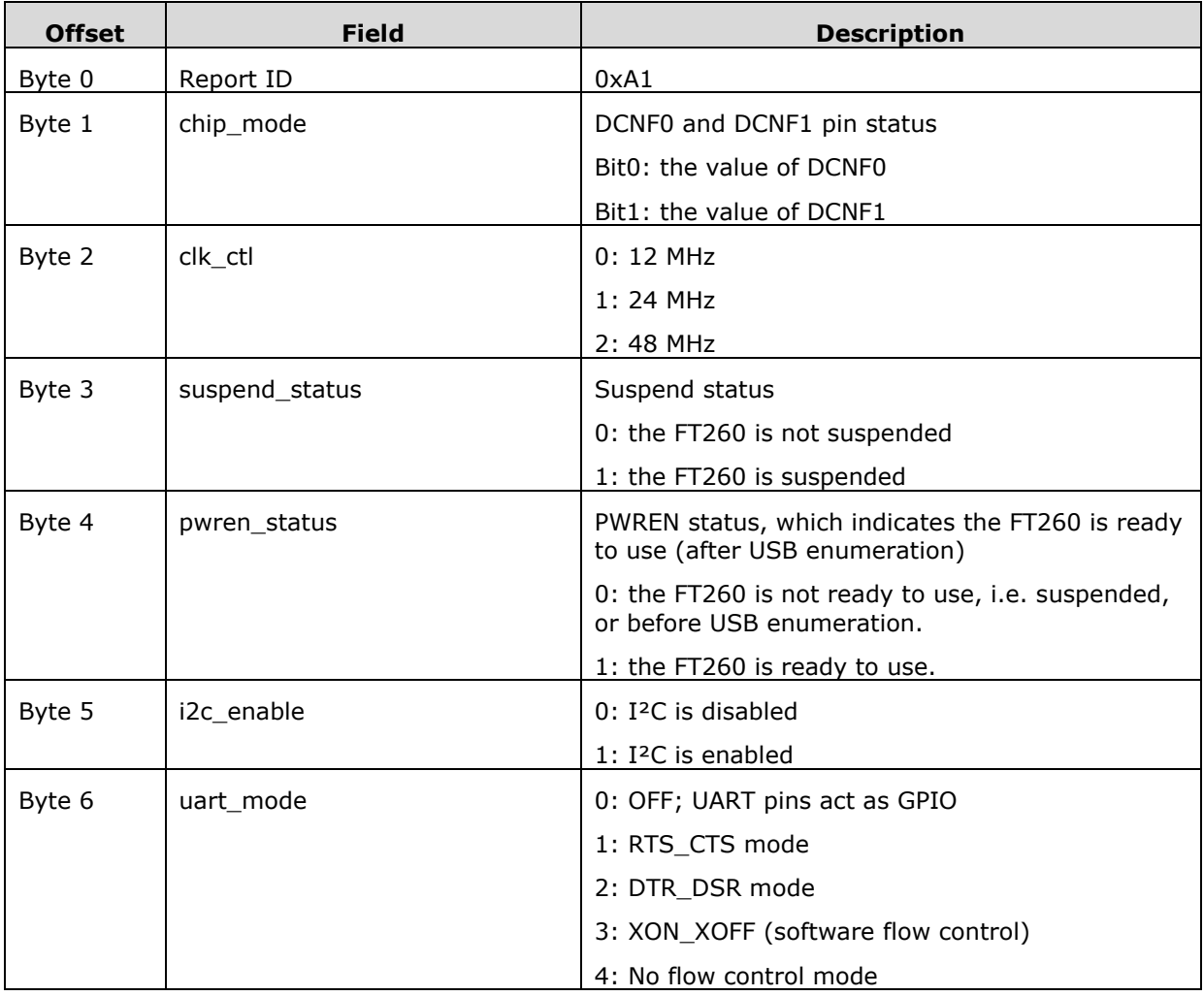

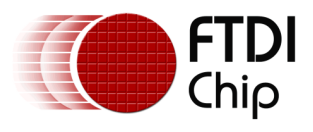

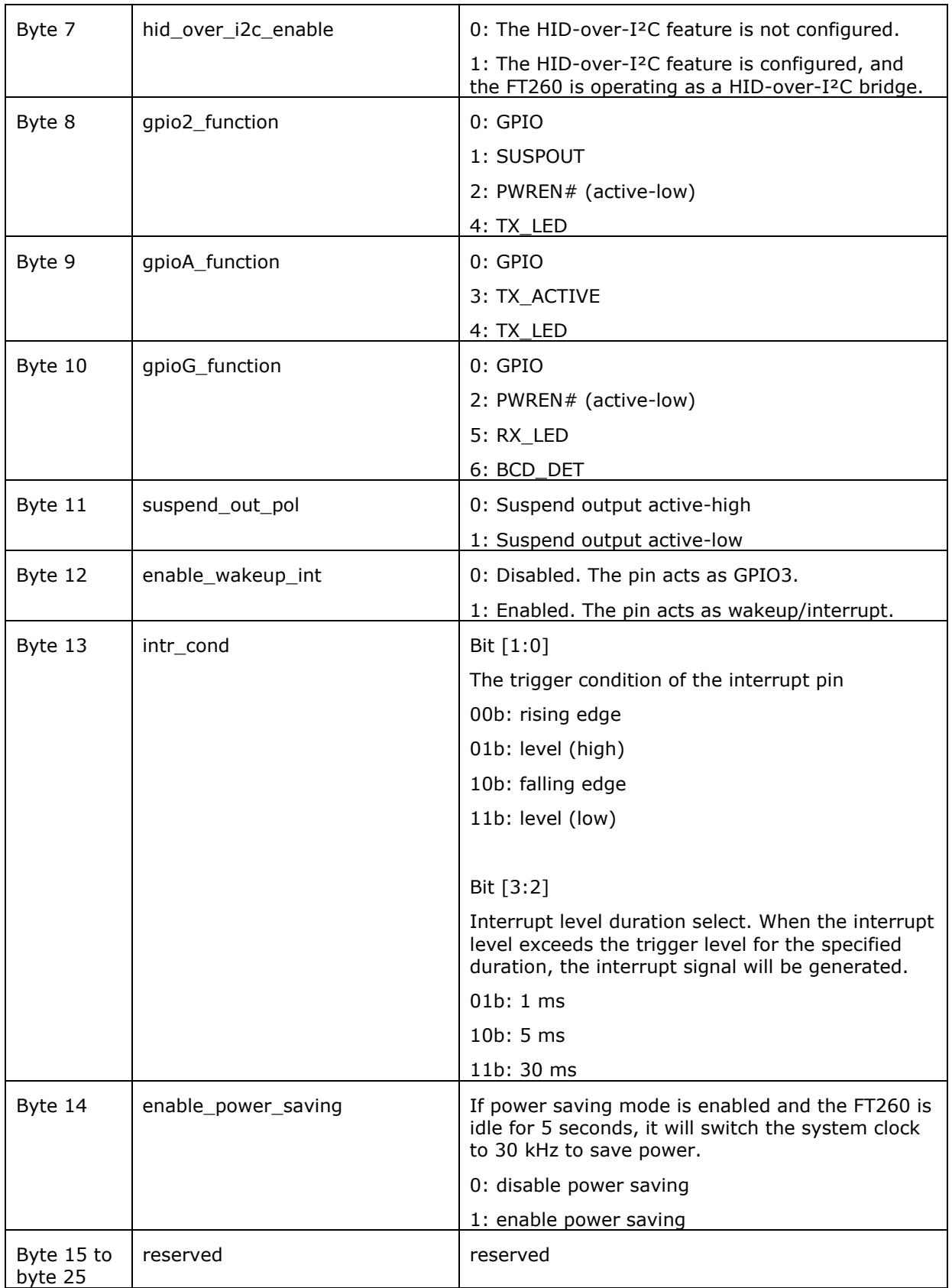

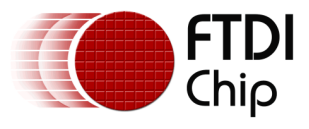

## <span id="page-17-0"></span>**4.4.3 Set System Clock**

Direction: Feature Out

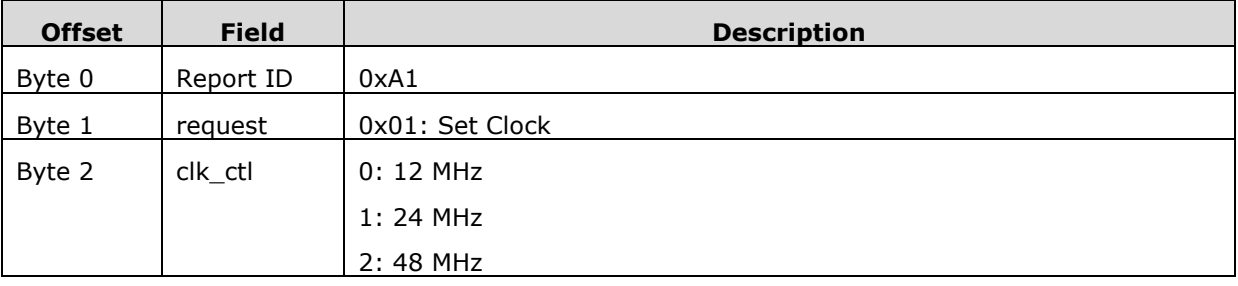

## <span id="page-17-1"></span>**4.4.4 Set I2C Mode**

Direction: Feature Out

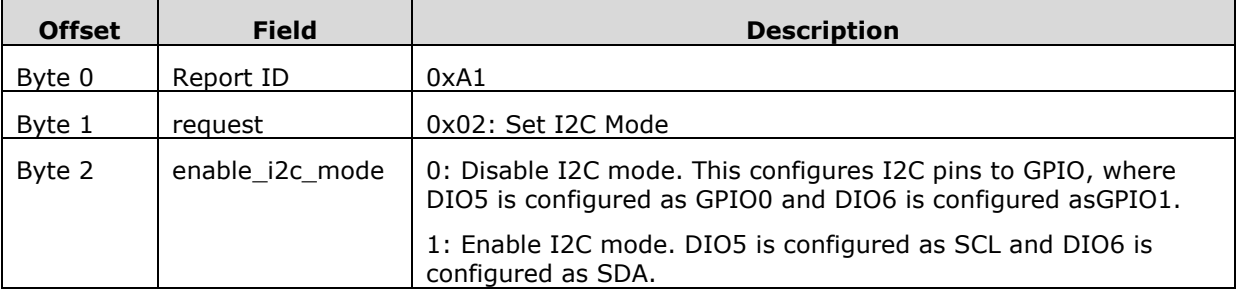

## <span id="page-17-2"></span>**4.4.5 Set UART Mode**

Direction: Feature Out

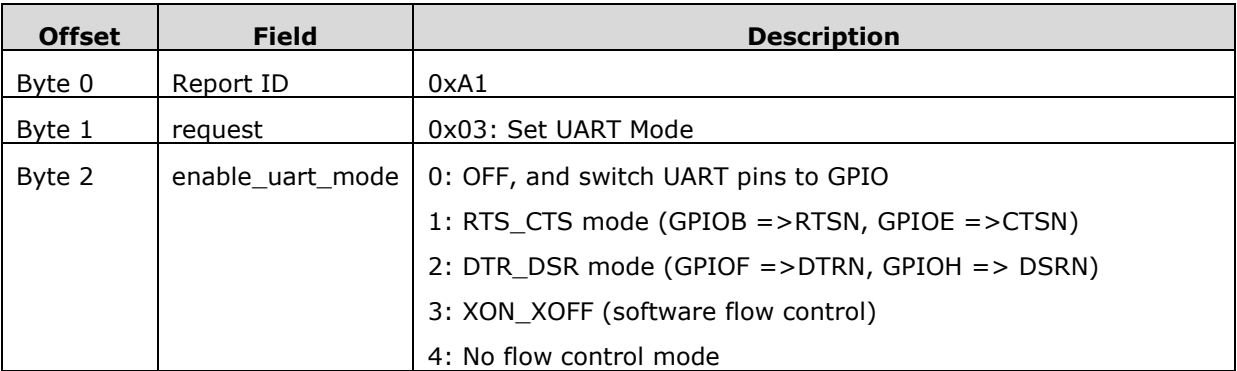

Flow control is used to control the flow of data and prevent buffer overrun if a device cannot accept more data. It is also sometimes termed 'handshaking'. There are 3 main settings for flow control as described below.

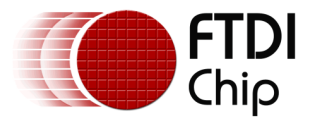

#### **4.4.5.1 Hardware flow control (RTS\_CTS, DTR\_DSR)**

This setting uses the RTS# and CTS# lines. The RTS# line of one device (A) drives the CTS# line of the other device (B) and vice versa. If the RTS# line of device (A) is active it is stating the device (A) is able to accept more data by driving the CTS# input of the device (B) at the other end of the link active. Otherwise device (B) should stop transmitting.

#### **4.4.5.2 Software flow control (XON\_XOFF)**

This setting uses special characters to start and stop data flow. These are termed XON and XOFF (from "transmit on" and "transmit off", respectively). The XON character tells the downstream device to start send data. The XOFF character tells the downstream device to stop sending data. Usually it is possible to define these characters in an application. The default value for XON is 0x11 and for XOFF is 0x13. To change the values, please refer to section [4.4.24.](#page-26-2)

#### **4.4.5.3 No flow control mode**

This setting does not use flow control at all and relies on the application or device being able to move data fast enough to prevent overrun.

#### <span id="page-18-0"></span>**4.4.6 Enable Interrupt/Wake up**

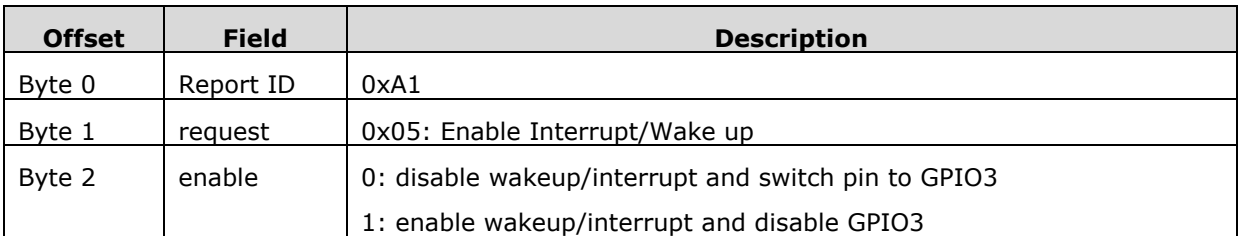

Direction: Feature Out

#### <span id="page-18-1"></span>**4.4.7 Select GPIO2 Function**

Direction: Feature Out

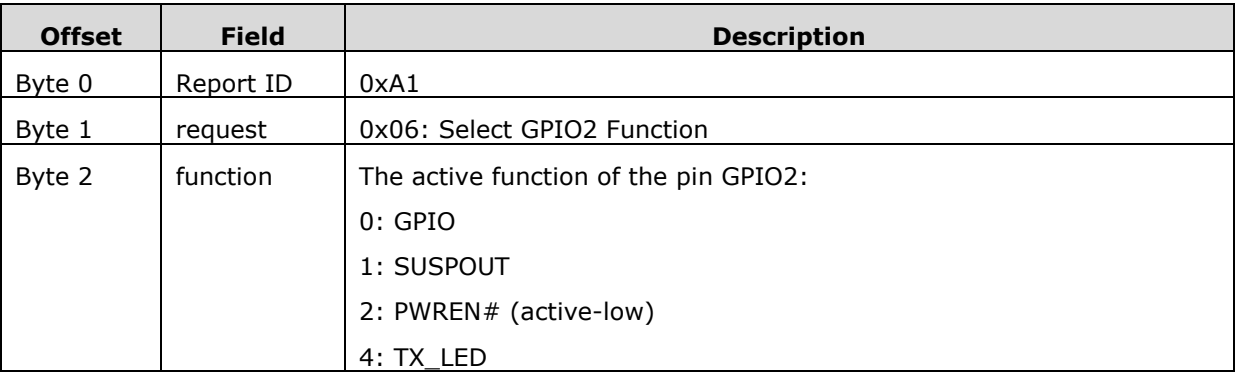

The pin GPIO2 can be configured as the following functions:

**GPIO**, General Purpose I/O.

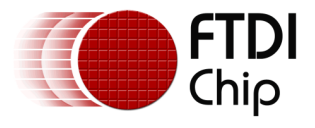

- **SUSPOUT** is the suspend indicator when the USB enters suspend state. By default it is active low. It can be configured as active high.
- **PWREN** is the power enable indicator when FT260 is USB enumerated. It is active low.
- **TX\_LED** is the LED driving source when data is transmitted on UART TX port.

## <span id="page-19-0"></span>**4.4.8 Enable UART DCD RI**

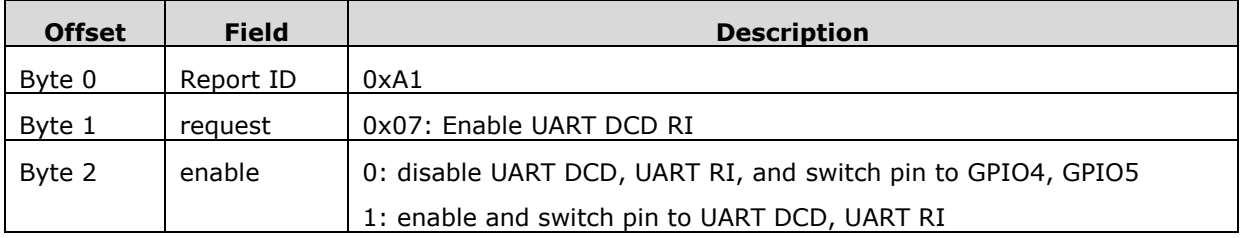

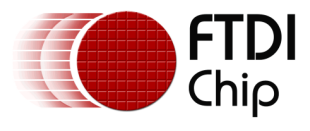

## <span id="page-20-0"></span>**4.4.9 Select GPIOA Function**

Direction: Feature Out

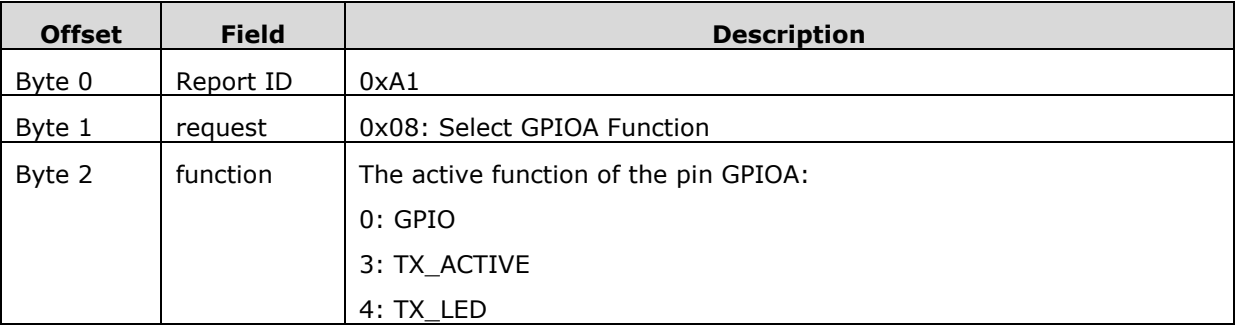

The pin GPIOA can be configured as the following functions:

- **GPIO**, General Purpose I/O.
- **TX\_ACTIVE** is the default function to indicate the UART transmitter is active.
- **TX\_LED** is the LED driving source when data is transmitted on the UART TX port.

## <span id="page-20-1"></span>**4.4.10 Select GPIOG Function**

Direction: Feature Out

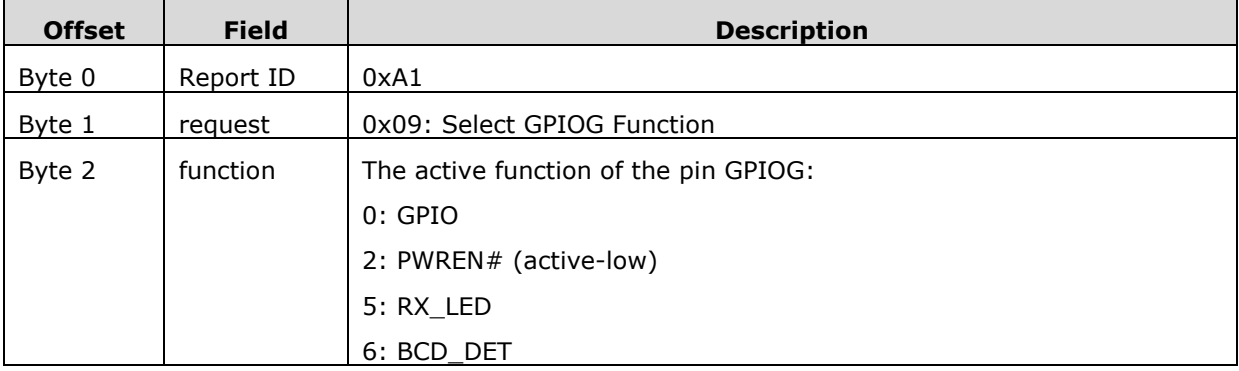

The pin GPIOG can be configured as the following functions:

- **GPIO**, General Purpose I/O.
- **PWREN** is the power enable indicator when FT260 is USB enumerated. It is active low.
- **RX LED** is the LED driving source when data is transmitted on the UART RX port.
- **BCD\_DET** is the default function as the battery charger detection indicator output when the device is connected to a dedicated battery charger port.

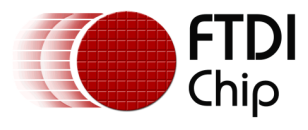

## <span id="page-21-0"></span>**4.4.11 Set Interrupt Trigger Condition**

Direction: Feature Out

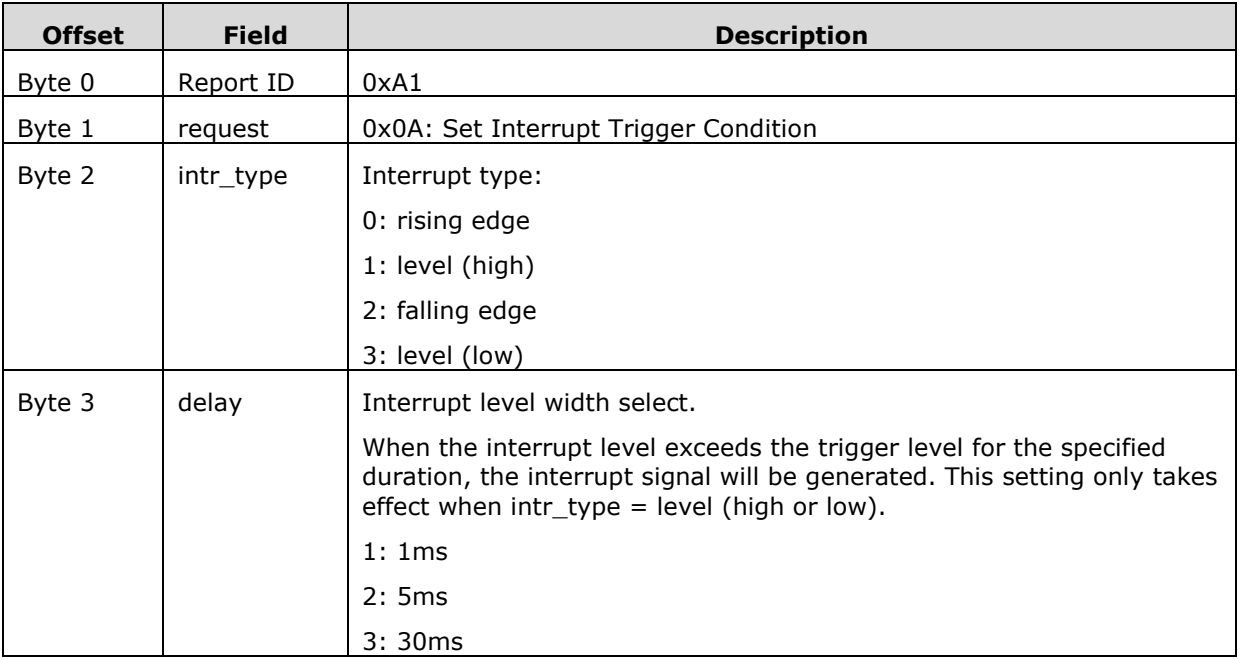

## <span id="page-21-1"></span>**4.4.12 Set Suspend Out Polarity**

Direction: Feature Out

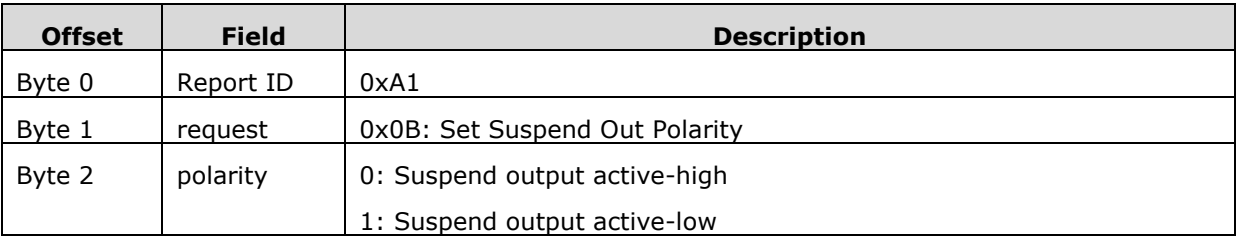

## <span id="page-21-2"></span>**4.4.13 Enable UART RI Wakeup**

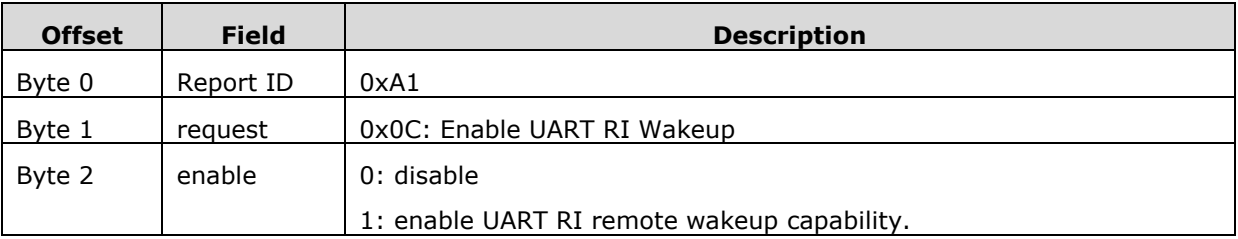

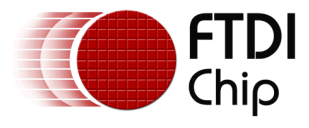

## <span id="page-22-0"></span>**4.4.14 Set UART RI Wakeup Config**

Direction: Feature Out

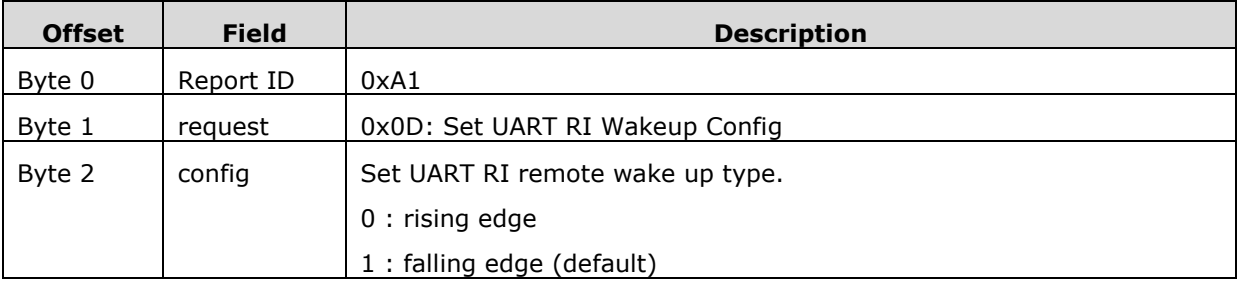

#### <span id="page-22-1"></span>**4.4.15 I²C Reset**

Direction: Feature Out

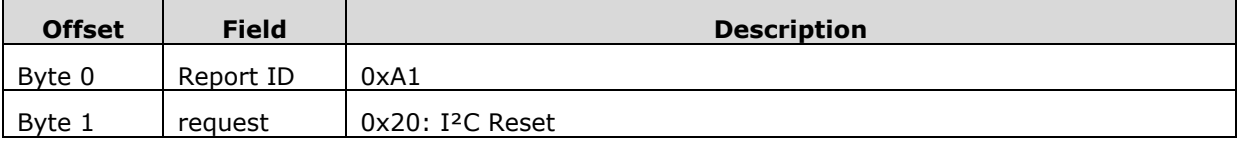

The request will reset the  $I^2C$  master controller.

## <span id="page-22-2"></span>**4.4.16 Set I²C Clock Speed**

Direction: Feature Out

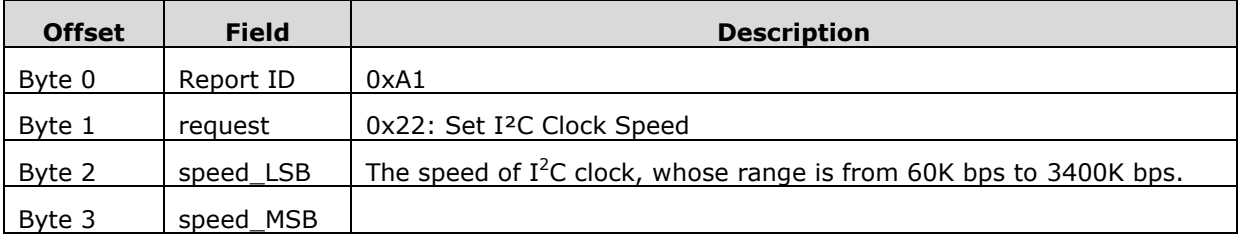

Clock Speed is the frequency of the I²C bus clock in kilohertz (KHz). It's a two-byte number. For example, if the target clock speed is 100K, the LSB will be 0x64 and the MSB will be 0x00. If the target clock speed is 1000K (1M), the LSB will be 0xE8 and the MSB will be 0x03. If the given clock speed is not supported, the clock speed will fallback to 100K.

## <span id="page-22-3"></span>**4.4.17 UART Reset**

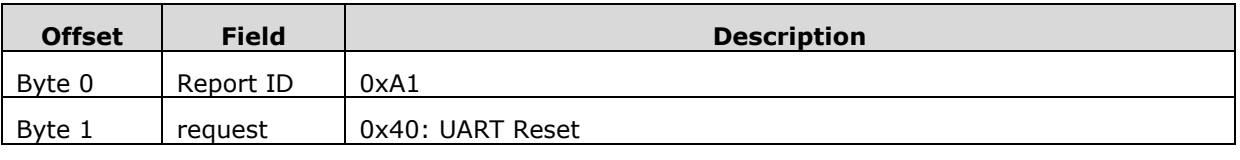

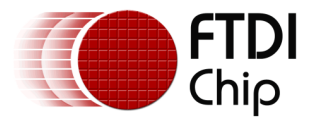

The request will reset the FT260 UART controller.

## <span id="page-23-0"></span>**4.4.18 Configure UART**

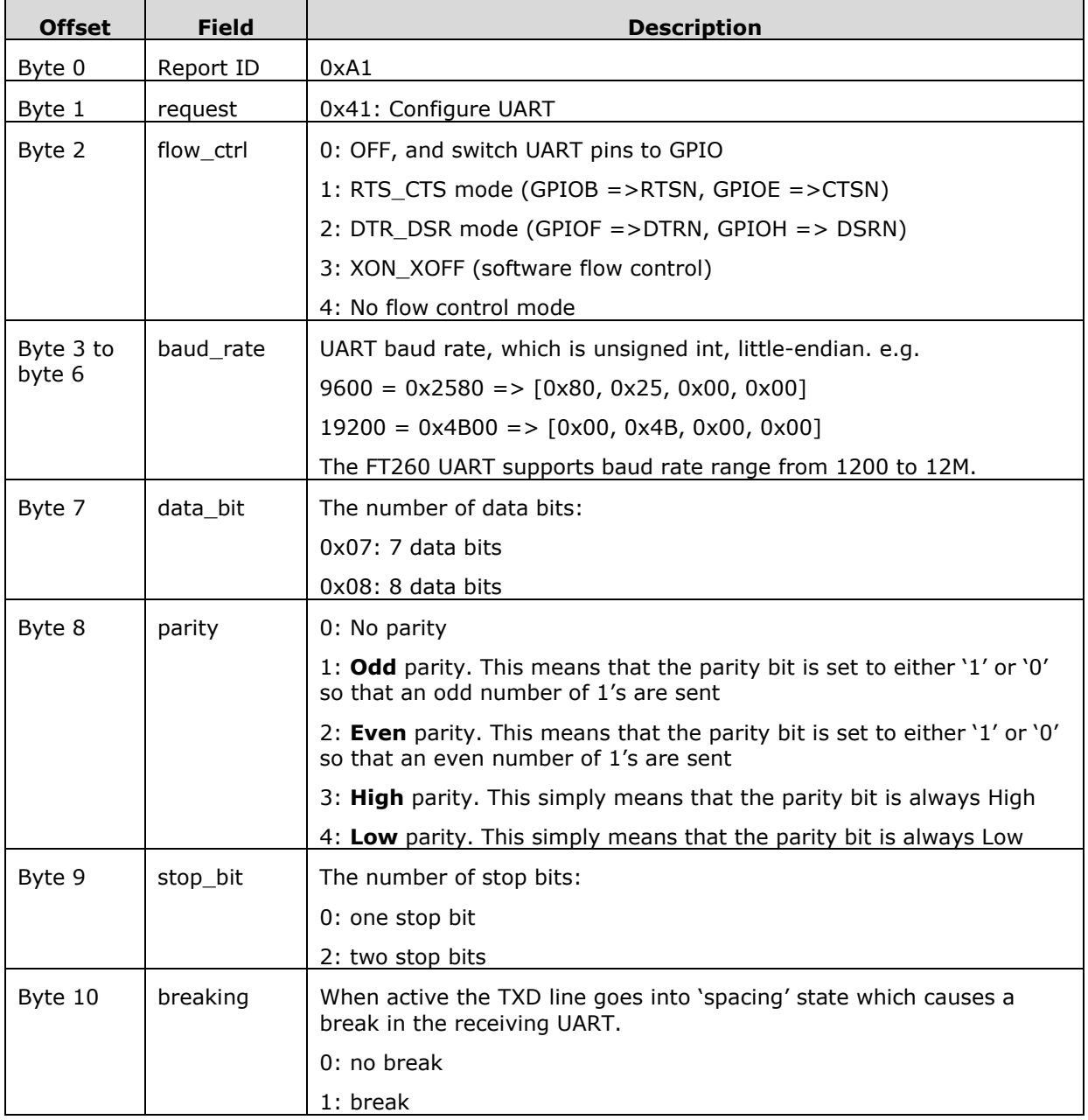

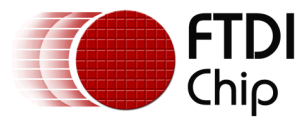

#### **4.4.18.1 UART Baud Rate Calculation**

The UART can support baud rates from 1.2 Kbaud to 12 Mbaud defined by the following function.

Baud Rate = *Operating Clock Frequency* **Baud Divisor** 

The baud divisor is used to divide the operating clock frequency to the desired baud rate. It can take any value between 4 and 40000 with the added option of adding a fractional component in the order of 1/8ths.

Example: To generate an 115200 baud rate in the FT260, the operating clock frequency to the UART controller equals to 48MHz. The baud divisor can be calculated as shown in the below equation.

Baud Divisor = 
$$
\frac{48MHz}{115200Hz} = 416.667
$$

Due to the fractional component is the order of 1/8ths, the baud divisor must be selected as 416.625. It is obvious that the difference of baud divisors will produce a percentage error. A comparison of standard baud rates and the divisor values can be seen in table below. This shows the baud rate required, followed by the divisor value needed to achieve this if the UART is running off a 48MHz clock. Then it lists the actual baud rate achieved and finally the percentage error this produces.

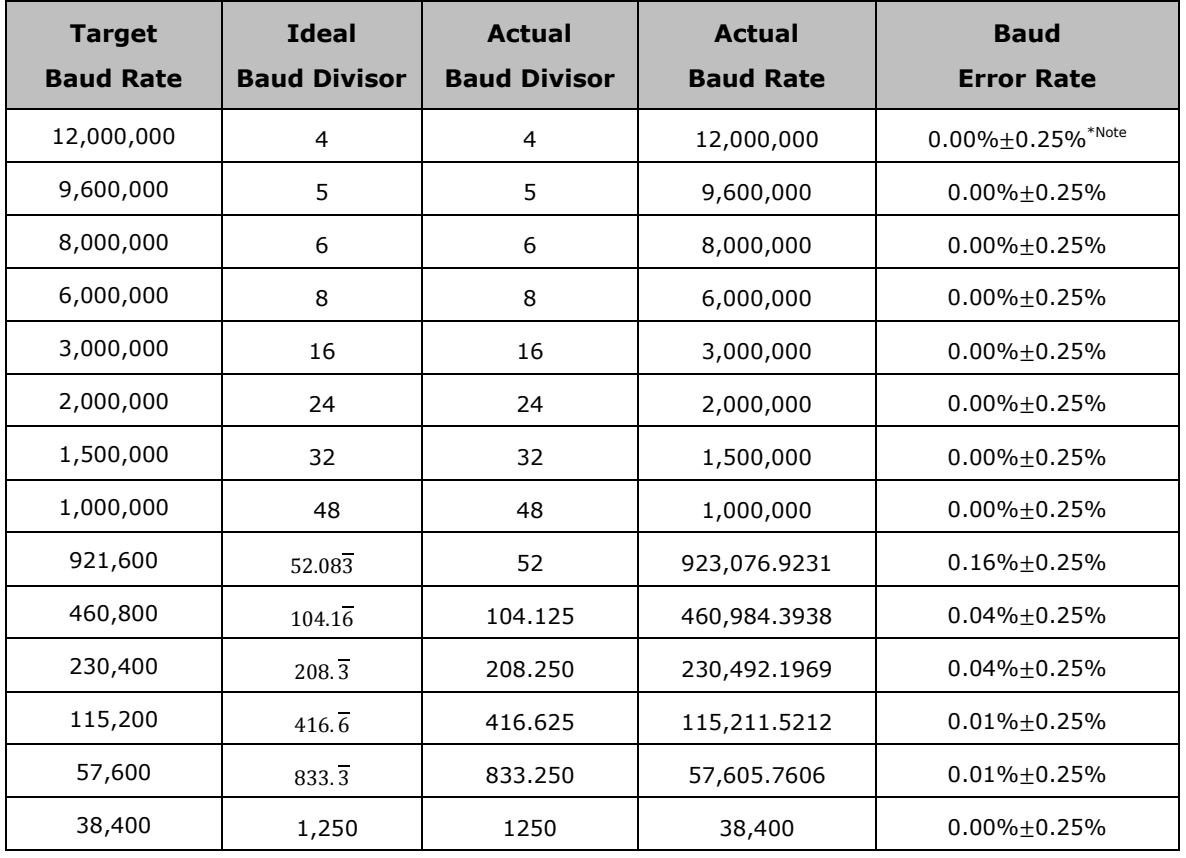

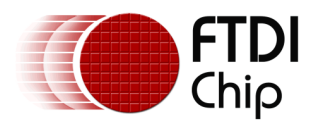

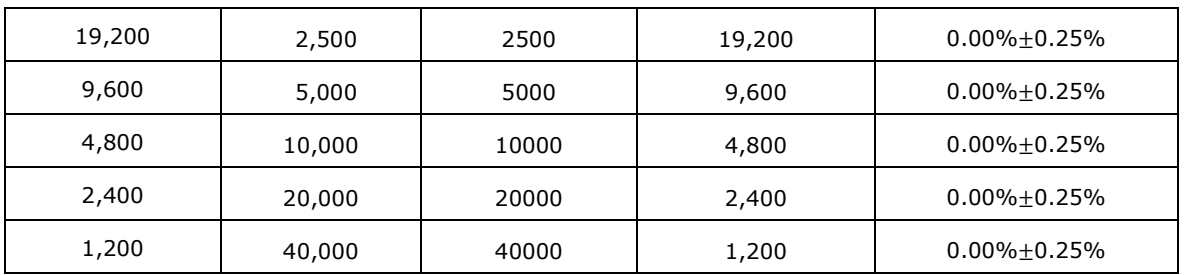

#### **Table 4.1 Baud Rate Comparison**

<span id="page-25-3"></span>\*Note that the baud error rate with  $\pm$ 0.25% is from the internal oscpll.

#### <span id="page-25-0"></span>**4.4.19 Set UART Baud Rate**

Direction: Feature Out

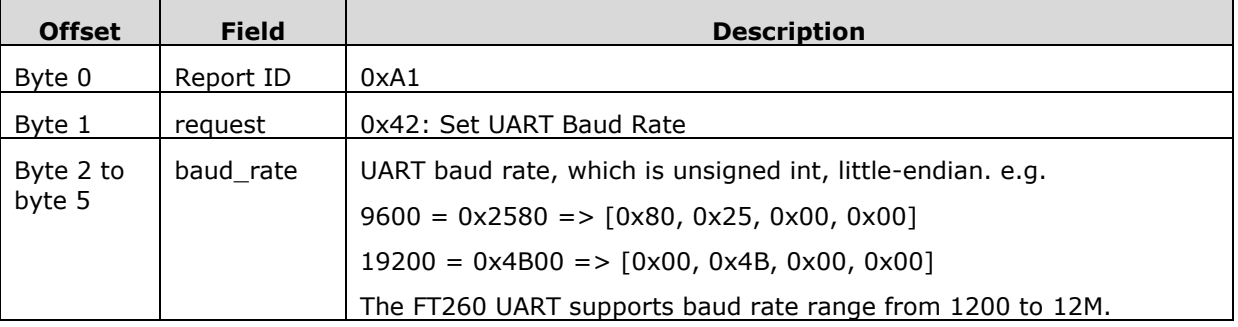

#### <span id="page-25-1"></span>**4.4.20 Set UART Data Bit**

Direction: Feature Out

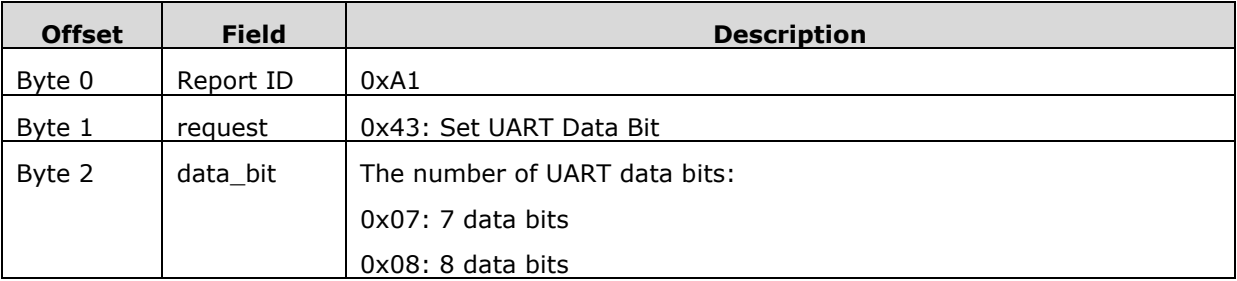

#### <span id="page-25-2"></span>**4.4.21 Set UART Parity**

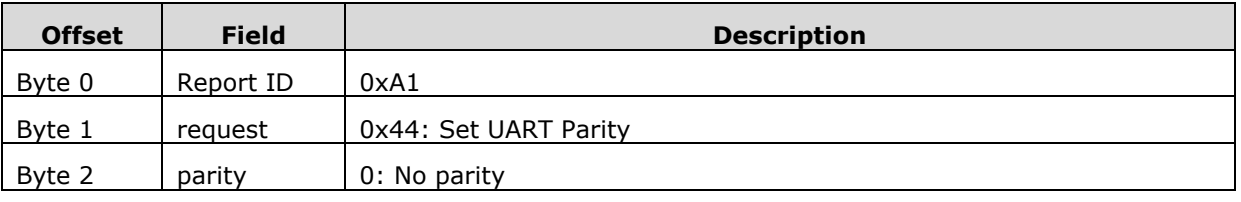

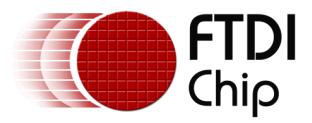

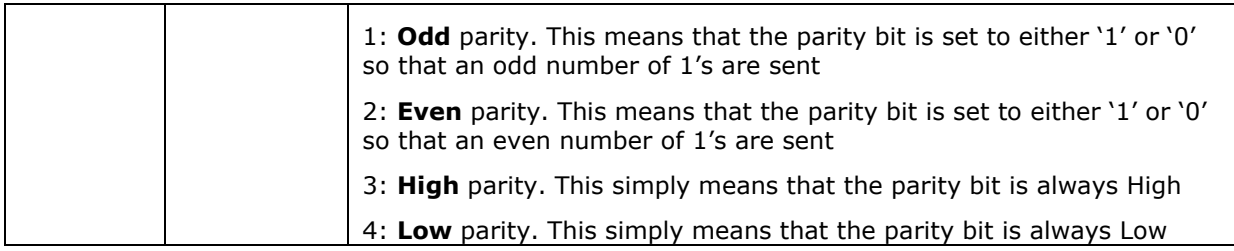

#### <span id="page-26-0"></span>**4.4.22 Set UART Stop Bit**

Direction: Feature Out

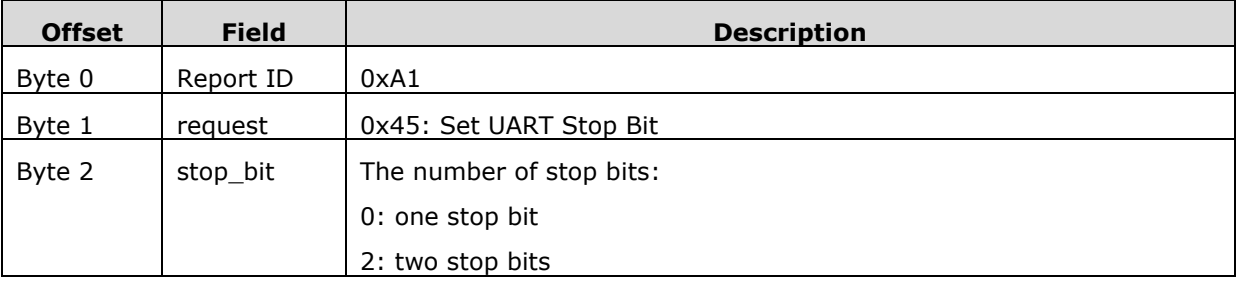

#### <span id="page-26-1"></span>**4.4.23 Set UART Breaking**

Direction: Feature Out

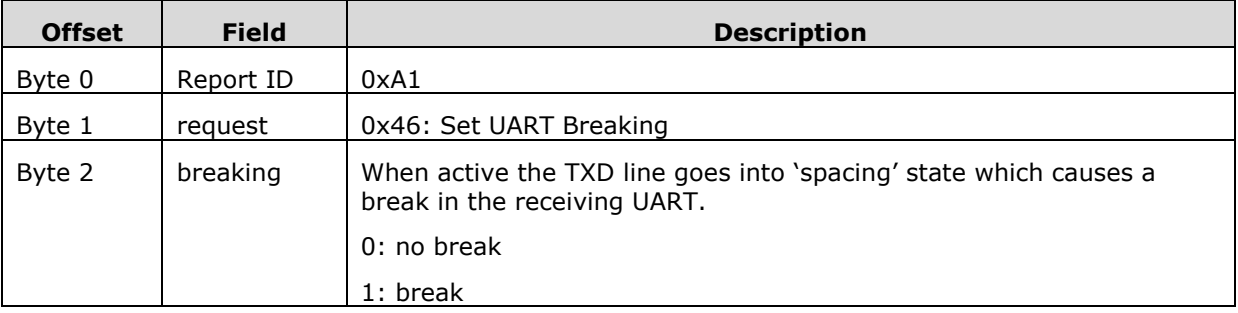

#### <span id="page-26-2"></span>**4.4.24 Set UART XON / XOFF**

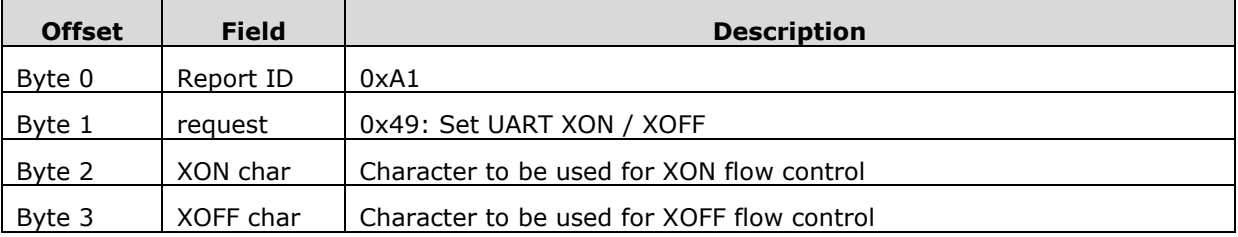

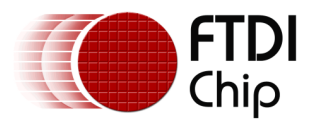

## <span id="page-27-0"></span>**4.5 I²C**

 $I<sup>2</sup>C$  (Inter Integrated Circuit) is a multi-master serial bus invented by Philips. I<sup>2</sup>C uses two bidirectional open-drain wires called serial data (SDA) and serial clock (SCL). Common I²C bus speeds are the 100 kbit/s standard mode (SM), 400 kbit/s fast mode (FM), 1 Mbit/s Fast mode plus (FM+), and 3.4 Mbit/s High Speed mode (HS).

#### **I²C transaction**

All I²C transactions begin with a START condition, a slave address, a single bit representing write (0) or read (1), and are terminated by a STOP condition. All transactions are controlled by the master.

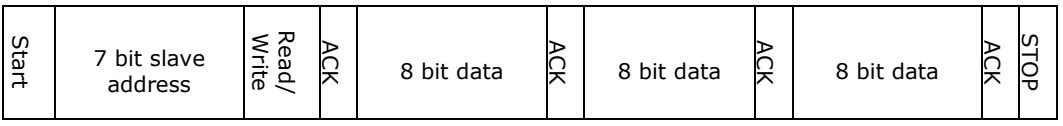

I²C defines three basic types of message:

- Single message where a master writes data to a slave;
- Single message where a master reads data from a slave;
- Combined messages, where a master issues at least two reads and/or writes to one or more slaves

For more information on the protocol, refer to the I²C specification.

The FT260 provides flexibility to allow users to decide when to send START and STOP conditions. Here are some examples. The following scenarios are supported by the FT260.

#### Send data with START\_AND\_STOP conditions

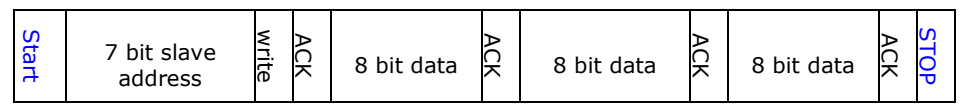

Send the first packet with START condition, and then send remaining data in the other packet with STOP condition.

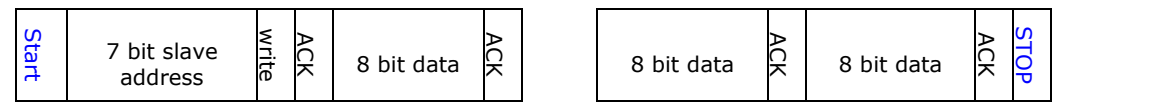

#### Separate data into three packets.

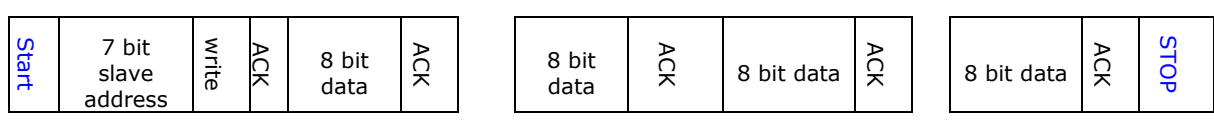

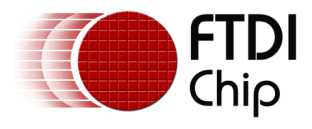

#### **I²C combined message**

In a combined message, each read or write begins with a START and the slave address. After the first START, these are also called repeated START bits; repeated START bits are not preceded by STOP bits, which is how slaves know the next transfer is part of the same message.

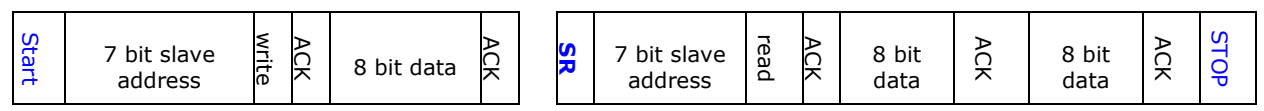

SR = repeated START condition

#### <span id="page-28-0"></span>**4.5.1 Get I²C Status**

Direction: Feature In

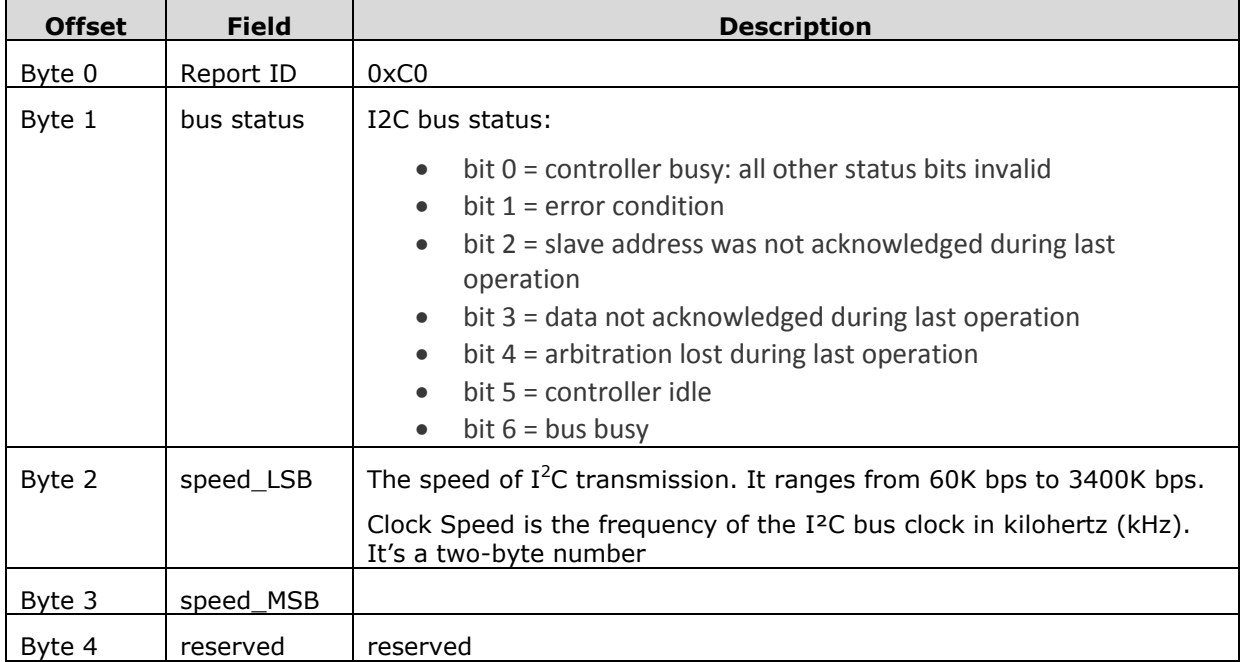

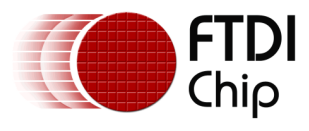

#### <span id="page-29-0"></span>**4.5.2 I²C Write Request**

Direction: Interrupt Out

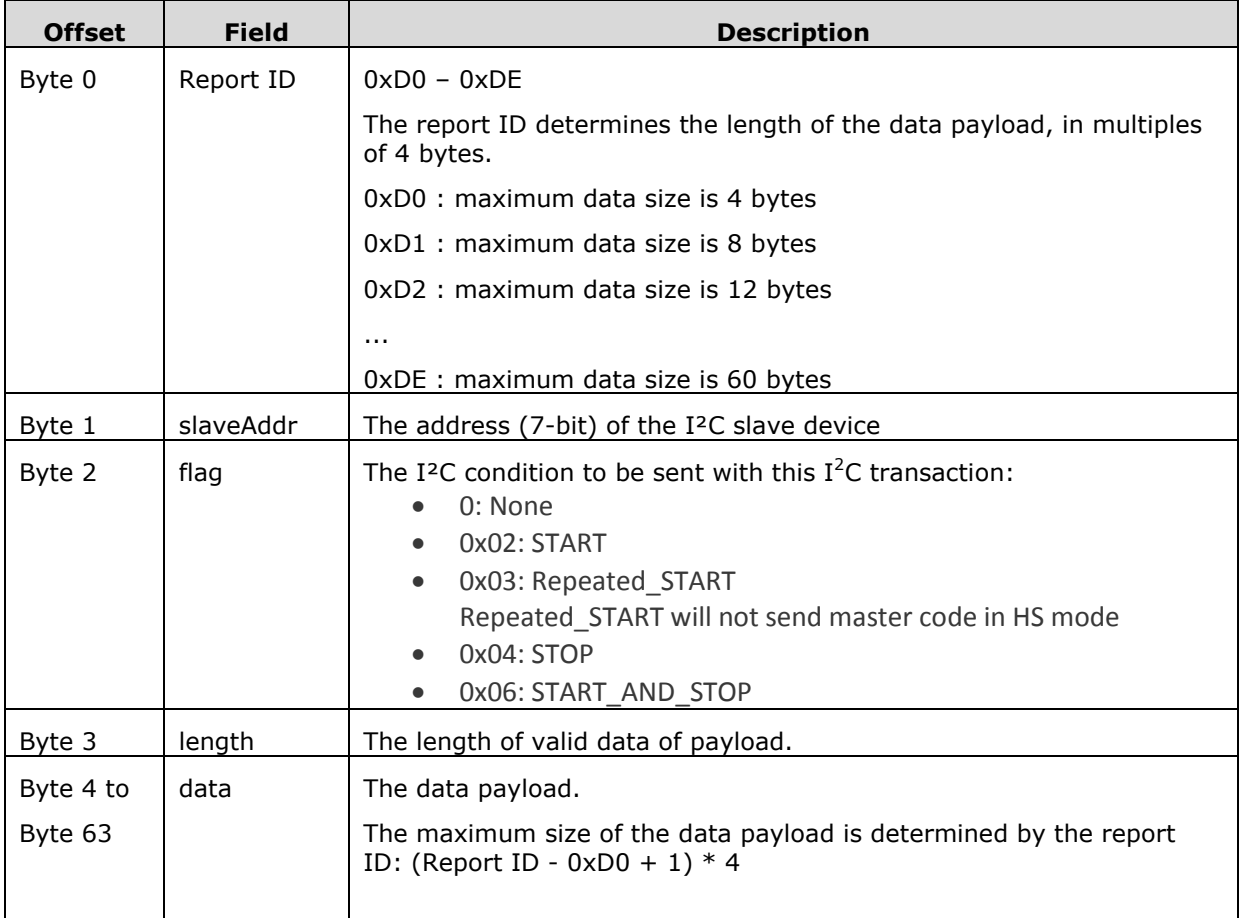

#### **Maximum Data Payload Size**

The packet size of a HID report is fixed, the FT260 defines a series of report IDs for sending I²C write request with different packet size.

For example, the report ID 0xDE defines a 64 bytes packet, which is composed of 4 bytes header and 60 bytes data payload.

If the data is larger than 60 bytes, it cannot be sent in one packet. The data must be divided and sent in continuous packets.

However, if the data to be sent is only a few bytes, 60 bytes payload seems wasteful.

The FT260 defines a series of report IDs with data payload sizes in multiples of 4. Starting from report ID 0xD0, which defines 4 bytes data payload, the next report ID 0xD1 defines 8 bytes data payload, until report ID 0xDE which defines 60 bytes data payload.

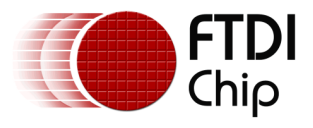

The length field indicates the number of valid bytes in the data payload. For example, if you have 5 bytes to send, you can choose report ID 0xD1, which has 8 bytes payload, and set the length field to 5.

#### <span id="page-30-0"></span>**4.5.3 I²C Read Request**

Direction: Interrupt Out

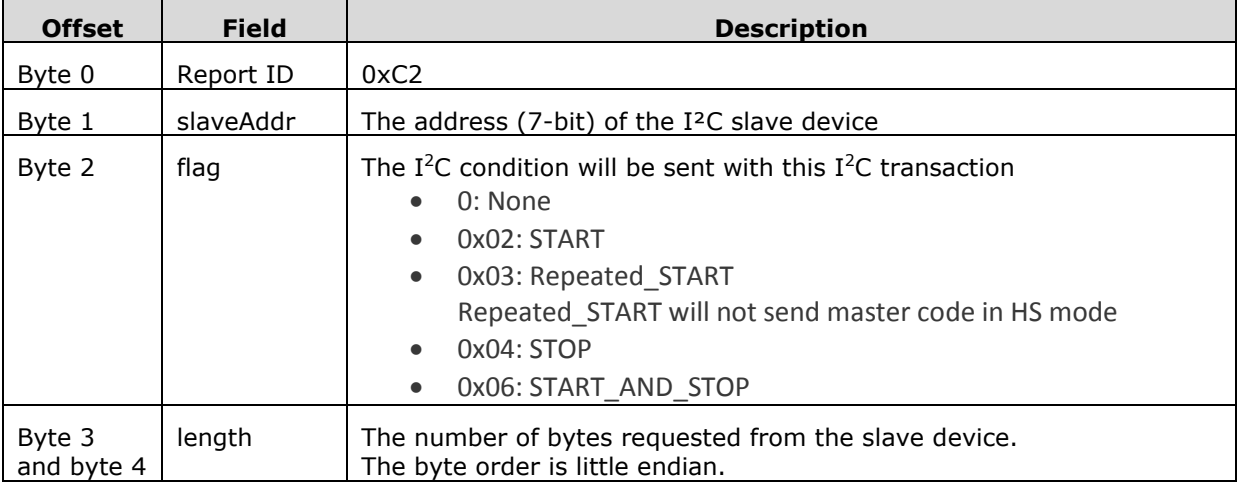

Reading data from an I²C slave device will be completed in two steps:

- 1. Send an I²C read request.
- 2. Receive data in one or more I<sup>2</sup>C input reports.

After receiving the read request, the FT260 I²C master controller will query data from the given slave, and send the data back to the host via interrupt in and I²C input reports.

#### <span id="page-30-1"></span>**4.5.4 I²C Input Report**

Direction: Interrupt In

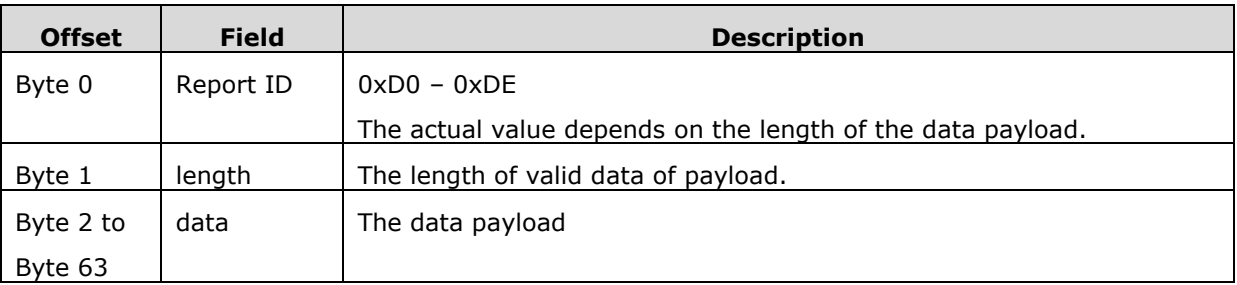

The FT260 will send the data from an I²C slave back to the host via the I²C input reports when it receives an I²C read request. As with the write request, the different report IDs define different packet sizes. For input requests, application code may ignore the report ID, but must check the length field to get the valid data size.

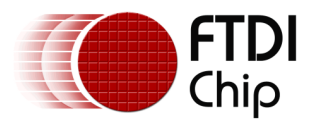

## <span id="page-31-0"></span>**4.6 UART**

UART (Universal Asynchronous Receiver/Transmitter) is a commonly used interface to transfer serial data. Being asynchronous there is no clock signal but the structure of the transmitted data provides for a start and an end to a message. It is also important that both ends of the link decide to operate with the same pulse width defined as the baud rate. The UART of a micro-controller will normally operate at 3V3 or 5V TTL levels. The UART will only connect to one other device in the chain.

## <span id="page-31-1"></span>**4.6.1 Get UART Settings**

Direction: Feature In

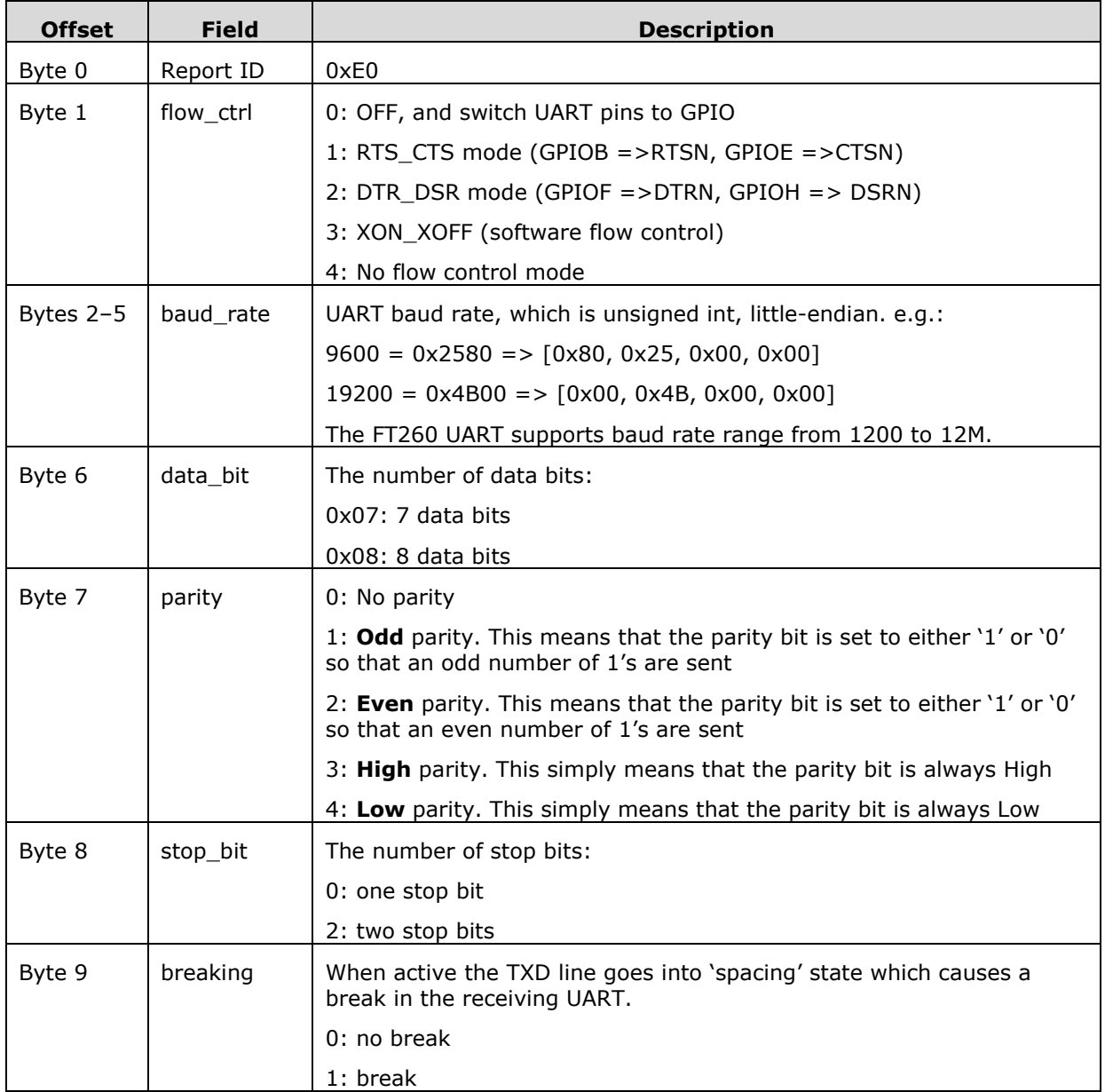

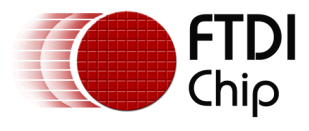

#### <span id="page-32-0"></span>**4.6.2 UART Write Request**

Direction: Interrupt Out

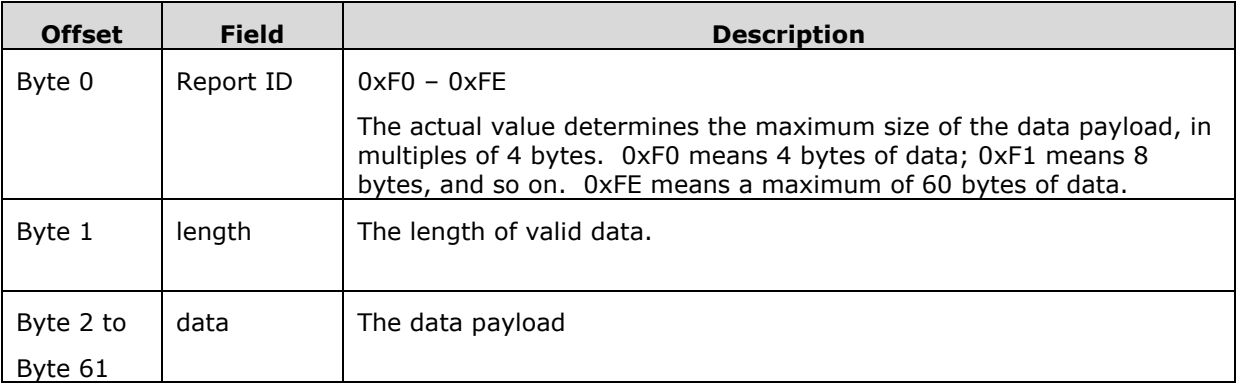

#### **Maximum Data Payload Size**

Because the packet size of a HID report is fixed, the FT260 defines a series of report IDs for sending UART write requests with different packet sizes. For example, the report ID 0xFE defines a 62 bytes packet, which is composed of 2 bytes header and 60 bytes data payload. If the data is larger than 60 bytes, it cannot be sent in one packet. The data must be divided and sent in continuous packets. However, if the data to be sent is just a few bytes, 60 bytes payload seems wasteful. The FT260 defines a series of report IDs with data payload sizes in multiples of 4. Starting from report ID 0xF0, which defines 4 bytes data payload, and the next report ID 0xF1 defines 8 bytes data payload, until report ID 0xFE which defines 60 bytes data payload.

The length field indicates the number of valid bytes in the data payload. For example, if you have 5 bytes to send, you can choose report ID 0xF1, which has 8 bytes payload, and set the length field to 5.

#### <span id="page-32-1"></span>**4.6.3 UART Input Report**

Direction: Interrupt In

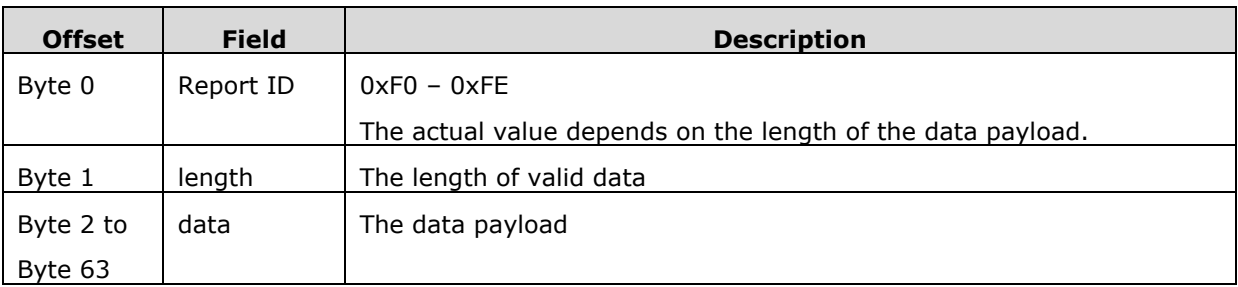

The FT260 will send the data from UART RXD back to the host via the UART input reports. As with write requests, the different report IDs define different packet sizes. For input requests, application code may ignore the report ID, but must check the length field to get the valid data size.

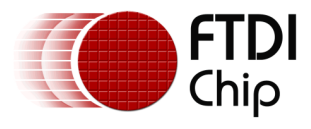

## <span id="page-33-0"></span>**4.6.4 Get DCD & RI Status**

Direction: Feature In

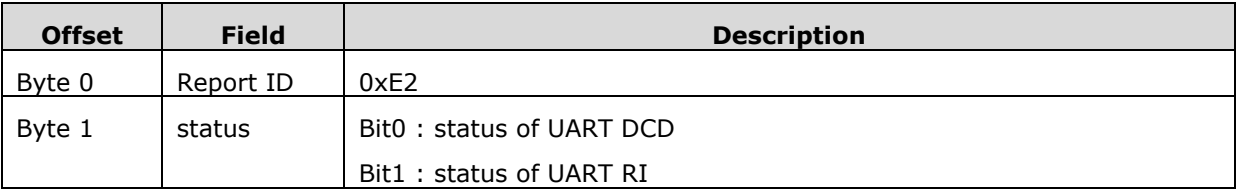

## <span id="page-33-1"></span>**4.7 GPIO**

#### <span id="page-33-2"></span>**4.7.1 GPIO Write Request**

Direction: Feature Out

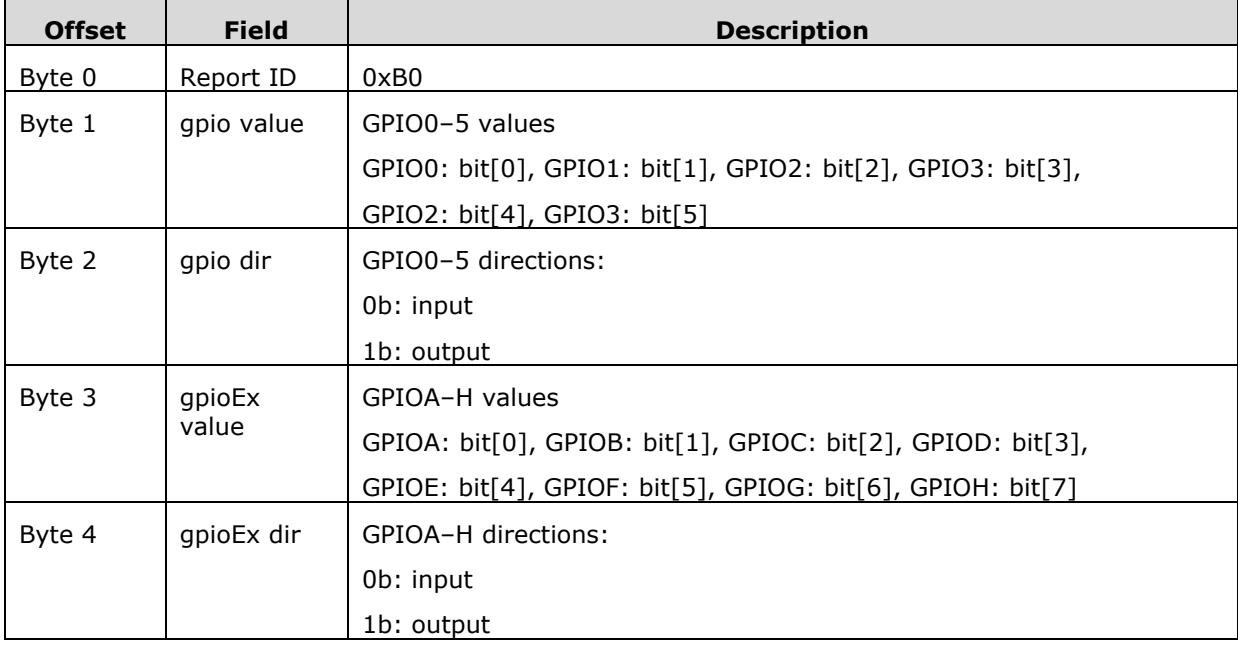

## <span id="page-33-3"></span>**4.7.2 GPIO Read Request**

Direction: Feature In

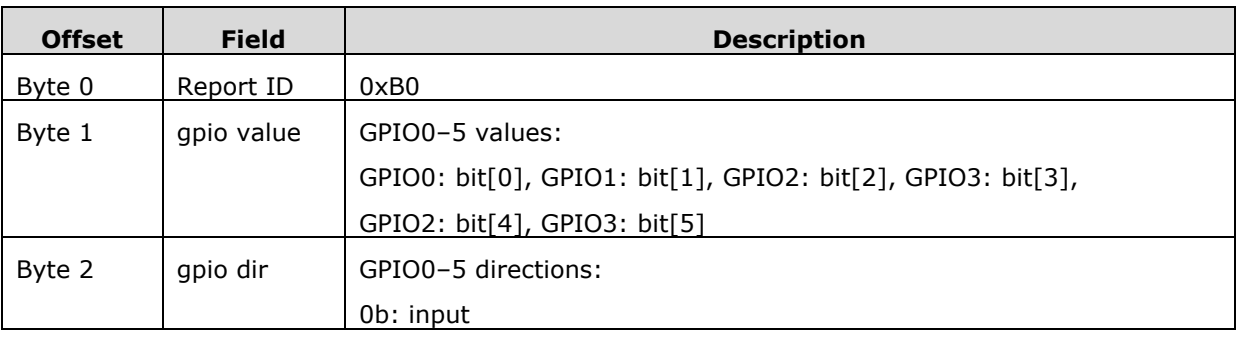

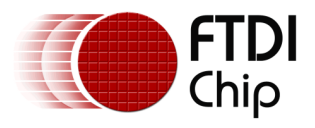

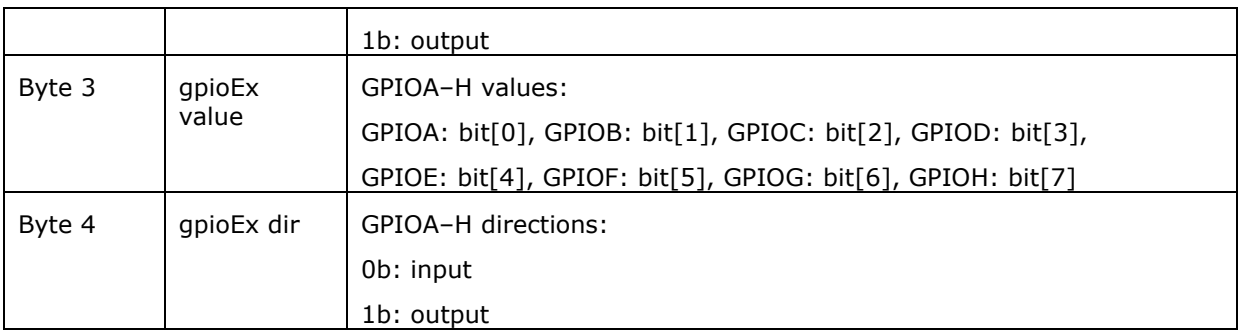

## <span id="page-34-0"></span>**4.8 Interrupt Report**

Direction: Interrupt In

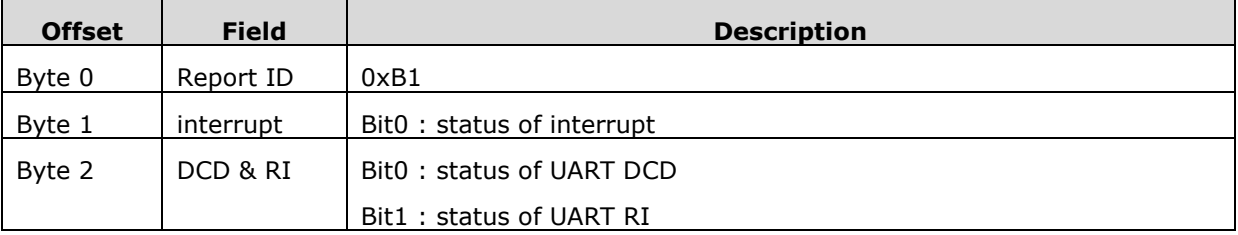

When the external interrupt, UART DCD, or UART RI happens, the FT260 will send this interrupt report to the host via the UART interrupt in pipe.

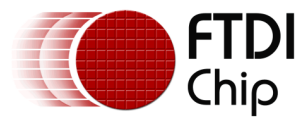

# <span id="page-35-0"></span>**5 Sample Code to perform search with libudev**

Here is an example which demonstrates how to use libudev to search and find the device path of the FT260.

#### **Example**

```
#include <linux/types.h>
#include <linux/input.h>
#include <linux/hidraw.h>
#include <libudev.h>
#include <string.h>
```

```
/*
* For the systems that don't have the new version of hidraw.h in userspace.
*/
#ifndef HIDIOCSFEATURE
#warning Please have your distro update the userspace kernel headers
#define HIDIOCSFEATURE(len) _IOC(_IOC_WRITE|_IOC_READ, 'H', 0x06, len)
#define HIDIOCGFEATURE(len) _IOC(_IOC_WRITE|_IOC_READ, 'H', 0x07, len)
#endif
#include <sys/ioctl.h>
#include <sys/types.h>
#include <sys/stat.h>
#include <fcntl.h>
#include <unistd.h>
#include <stdio.h>
#include <string.h>
#include <stdlib.h>
#include <errno.h>
const char* bus_type_str(int bus) {
    switch (bus) {
   case BUS USB: return "USB";
   case BUS_HIL: return "HIL";
   case BUS BLUETOOTH: return "Bluetooth";
   case BUS_VIRTUAL: return "Virtual";
    default: return "Other";
```
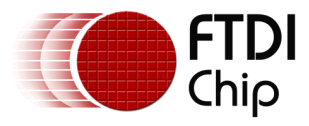

```
 }
```
}

{

```
char* get_hid_path(unsigned short vendor_id, unsigned short product_id, unsigned short 
interface_id)
```

```
 struct udev* udev;
 struct udev_enumerate* enumerate;
struct udev list entry *devices, *dev list entry;
 struct udev_device* dev;
struct udev device* usb dev;
 struct udev_device* intf_dev;
char* ret path = NULL;
 /* Create the udev object */
udev = udev new();
 if (!udev)
 {
     printf("Can't create udev\n");
     return NULL;
 }
 /* Create a list of the devices in the 'hidraw' subsystem. */
 enumerate = udev_enumerate_new(udev);
 udev_enumerate_add_match_subsystem(enumerate, "hidraw");
 udev_enumerate_scan_devices(enumerate);
 devices = udev_enumerate_get_list_entry(enumerate);
/* udev list entry foreach is a macro which expands to a loop. */ udev_list_entry_foreach(dev_list_entry, devices)
 {
     const char* path;
     const char* dev_path;
     const char* str;
     unsigned short cur_vid;
     unsigned short cur_pid;
     unsigned short cur_interface_id;
```
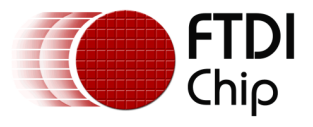

```
 path = udev_list_entry_get_name(dev_list_entry);
 dev = udev device new from syspath(udev, path);
 dev_path = udev_device_get_devnode(dev);
 /* Find the next parent device, with matching 
     subsystem "usb" and devtype value "usb_device" */
 usb_dev = udev_device_get_parent_with_subsystem_devtype(
                dev, "usb", "usb_device");
 if (!usb_dev)
 {
      printf("Unable to find parent usb device.");
      return NULL;
 }
  str = udev_device_get_sysattr_value(usb_dev, "idVendor");
cur vid = (str)? strtol(str, NULL, 16): -1;
  str = udev_device_get_sysattr_value(usb_dev, "idProduct");
cur pid = (str)? strtol(str, NULL, 16): -1;
 intf_dev = udev_device_get_parent_with_subsystem_devtype(
                 dev, "usb", "usb_interface");
  if (!intf_dev)
  {
      printf("Unable to find parent usb interface.");
      return NULL;
 }
 str = udev device get sysattr value(intf dev, "bInterfaceNumber");
 cur_interface_id = (str)? strtol(str, NULL, 16): -1;
 printf("vid=%x pid=%x interface=%d\n", cur_vid, cur_pid, cur_interface_id);
 if(cur_vid == vendor_id
     && cur_pid == product_id
    & cur interface id == interface id)
  {
     ret path = strdup(dev path);
      udev_device_unref(dev);
      break;
```
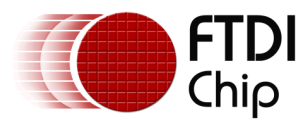

```
 }
```

```
 udev_device_unref(dev);
```

```
 }
```

```
 /* Free the enumerator object */
 udev_enumerate_unref(enumerate);
 udev_unref(udev);
```
return ret\_path;

```
}
```

```
int main(int argc, char** argv)
{
     int fd;
     int res, desc_size = 0;
     char buf[256];
    struct hidraw report descriptor rpt desc;
    struct hidraw devinfo info;
     char* device_path = NULL;
    if (argc > 1)
     {
         device_path = malloc(100);
         strcpy(device_path, argv[1]);
     }
     else
     {
         /* remember to free device_path */
         device_path = get_hid_path(0x0403, 0x6030, 0);
     }
     if(!device_path)
     {
         perror("Can not find the device path");
         return 1;
     }
```
/\* Open the Device with non-blocking reads. \*/

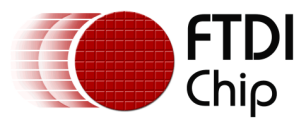

```
 fd = open(device, O_RDWR|O_NONBLOCK);
if (fd \langle 0) {
     perror("Unable to open device");
     return 1;
 }
memset(&rpt desc, 0x0, sizeof(rpt desc));
 memset(&info, 0x0, sizeof(info));
 memset(buf, 0x0, sizeof(buf));
 /* Get Report Descriptor Size */
 res = ioctl(fd, HIDIOCGRDESCSIZE, &desc_size);
if (res \langle \theta \rangle {
     perror("HIDIOCGRDESCSIZE");
 } else {
     printf("Report Descriptor Size: %d\n", desc_size);
 }
 /* Get Raw Name */
 res = ioctl(fd, HIDIOCGRAWNAME(256), buf);
if (res \langle 0) {
     perror("HIDIOCGRAWNAME");
 } else {
     printf("Raw Name: %s\n", buf);
 }
 /* Get Raw Info */
 res = ioctl(fd, HIDIOCGRAWINFO, &info);
if (res \langle 0 \rangle {
     perror("HIDIOCGRAWINFO");
 } else {
     printf("Raw Info:\n");
     printf("\tbustype: %d (%s)\n",
                  info.bustype, bus_type_str(info.bustype));
     printf("\tvendor: 0x%04hx\n", info.vendor);
     printf("\tproduct: 0x%04hx\n", info.product);
 }
```
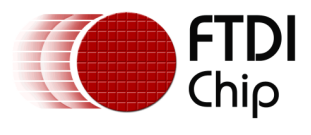

```
 /* Set Feature */
buf[0] = 0xA1; /* SYSTEM SETTING ID */
buf[1] = 0x22; /* I2C_SPEED */
buf[2] = 0 \times 01; /* 400Kbps */
 buf[3] = 0x90;
 res = ioctl(fd, HIDIOCSFEATURE(4), buf);
if (res \langle 0) {
     perror("HIDIOCSFEATURE");
 } else {
     printf("ioctl HIDIOCGFEATURE returned: %d\n", res);
 }
 /* Send a Report to the Device */
buf[0] = 0xD0; /* I2C write */
buf[1] = 0x22; /* Slave address */
buf[2] = 0x06; /* Start and Stop */
buf[3] = 0x03; /* data len */
buf[4] = 'a';buf[5] = 'b';buf[6] = 'c';res = write(fd, but, 7);if (res \langle 0) {
     printf("Error: %d\n", errno);
     perror("write");
 } else {
     printf("write() wrote %d bytes\n", res);
 }
free(device path);
 close(fd);
 return 0;
```
}

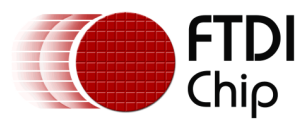

# <span id="page-41-0"></span>**6 Contact Information**

#### **Head Office – Glasgow, UK**

Future Technology Devices International Limited Unit 1, 2 Seaward Place, Centurion Business Park Glasgow G41 1HH United Kingdom Tel: +44 (0) 141 429 2777 Fax: +44 (0) 141 429 2758

E-mail (Sales) [sales1@ftdichip.com](mailto:sales1@ftdichip.com) E-mail (Support) [support1@ftdichip.com](mailto:support1@ftdichip.com) E-mail (General Enquiries) [admin1@ftdichip.com](mailto:admin1@ftdichip.com)

#### **Branch Office – Taipei, Taiwan**

Future Technology Devices International Limited (Taiwan) 2F, No. 516, Sec. 1, NeiHu Road Taipei 114 Taiwan , R.O.C. Tel: +886 (0) 2 8791 3570 Fax: +886 (0) 2 8791 3576

E-mail (Sales) [tw.sales1@ftdichip.com](mailto:tw.sales1@ftdichip.com) E-mail (Support) [tw.support1@ftdichip.com](mailto:tw.support1@ftdichip.com) E-mail (General Enquiries) [tw.admin1@ftdichip.com](mailto:tw.admin1@ftdichip.com)

#### **Branch Office – Tigard, Oregon, USA**

Future Technology Devices International Limited (USA) 7130 SW Fir Loop Tigard, OR 97223-8160 USA Tel: +1 (503) 547 0988 Fax: +1 (503) 547 0987

E-Mail (Sales) [us.sales@ftdichip.com](mailto:us.sales@ftdichip.com) E-Mail (Support) [us.support@ftdichip.com](mailto:us.support@ftdichip.com) E-Mail (General Enquiries) [us.admin@ftdichip.com](mailto:us.admin@ftdichip.com)

#### **Branch Office – Shanghai, China**

Future Technology Devices International Limited (China) Room 1103, No. 666 West Huaihai Road, Shanghai, 200052 China Tel: +86 21 62351596 Fax: +86 21 62351595

E-mail (Sales) [cn.sales@ftdichip.com](mailto:cn.sales@ftdichip.com) E-mail (Support) [cn.support@ftdichip.com](mailto:cn.support@ftdichip.com) E-mail (General Enquiries) [cn.admin@ftdichip.com](mailto:cn.admin@ftdichip.com)

**Web Site** [http://ftdichip.com](http://ftdichip.com/)

## **Distributor and Sales Representatives**

Please visit the Sales Network page of the [FTDI Web site](http://ftdichip.com/) for the contact details of our distributor(s) and sales representative(s) in your country.

System and equipment manufacturers and designers are responsible to ensure that their systems, and any Future Technology Devices International Ltd (FTDI) devices incorporated in their systems, meet all applicable safety, regulatory and system-level performance requirements. All application-related information in this document (including application descriptions, suggested FTDI devices and other materials) is provided for reference only. While FTDI has taken care to assure it is accurate, this information is subject to customer confirmation, and FTDI disclaims all liability for system designs and for any applications assistance provided by FTDI. Use of FTDI devices in life support and/or safety applications is entirely at the user's risk, and the user agrees to defend, indemnify and hold harmless FTDI from any and all damages, claims, suits or expense resulting from such use. This document is subject to change without notice. No freedom to use patents or other intellectual property rights is implied by the publication of this document. Neither the whole nor any part of the information contained in, or the product described in this document, may be adapted or reproduced in any material or electronic form without the prior written consent of the copyright holder. Future Technology Devices International Ltd, Unit 1, 2 Seaward Place, Centurion Business Park, Glasgow G41 1HH, United Kingdom. Scotland Registered Company Number: SC136640

# <span id="page-42-0"></span>**Appendix A – References**

## <span id="page-42-1"></span>**Document References**

[DS\\_FT260](http://www.ftdichip.com/Support/Documents/DataSheets/ICs/DS_FT260.pdf)

# <span id="page-42-2"></span>**Acronyms and Abbreviations**

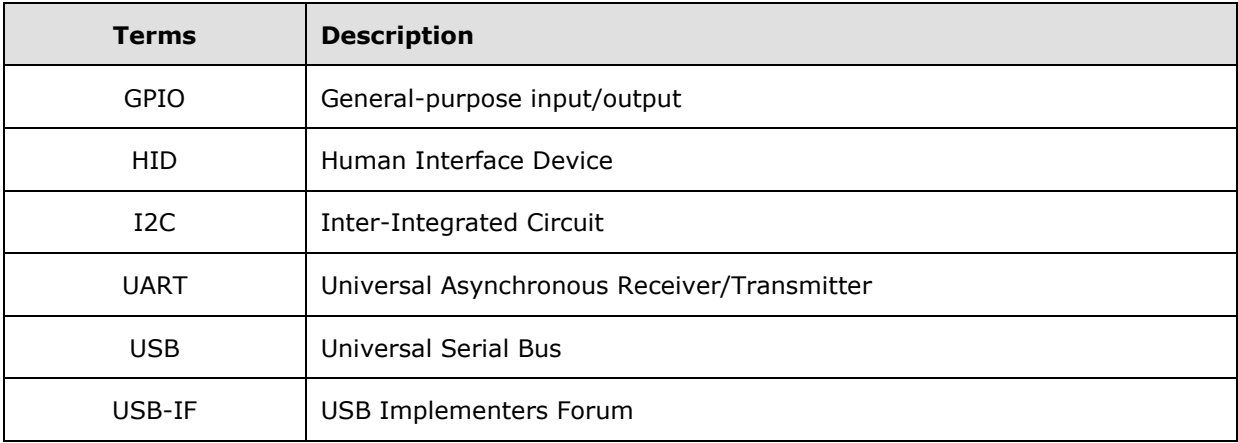

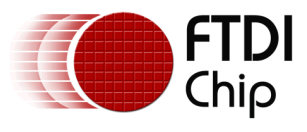

# <span id="page-43-0"></span>**Appendix B – List of Tables & Figures**

## <span id="page-43-1"></span>**List of Tables**

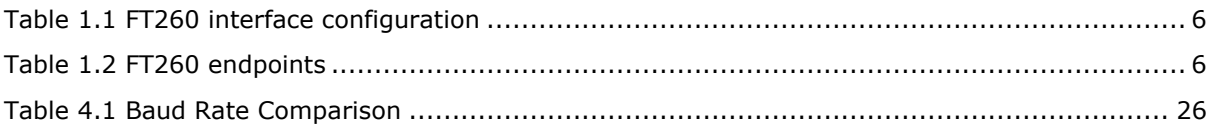

# <span id="page-43-2"></span>**List of Figures**

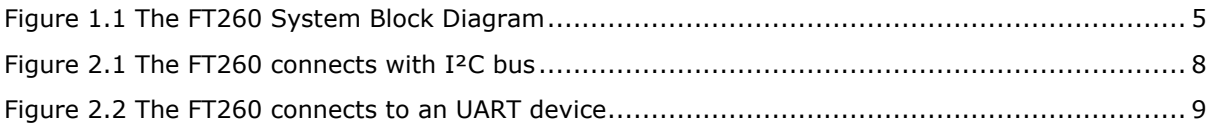

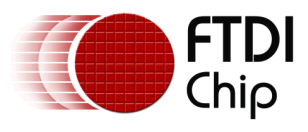

# <span id="page-44-0"></span>**Appendix C – Revision History**

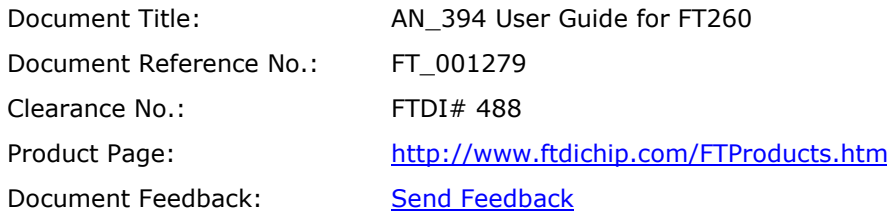

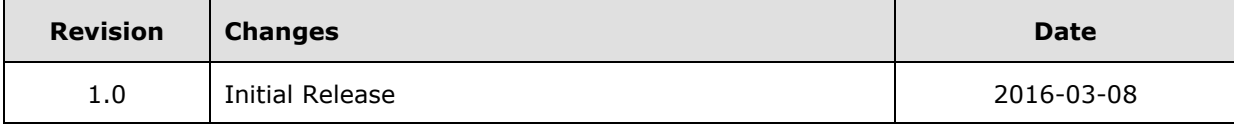

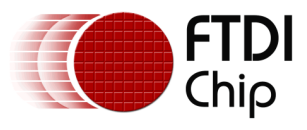

# **Revision History**

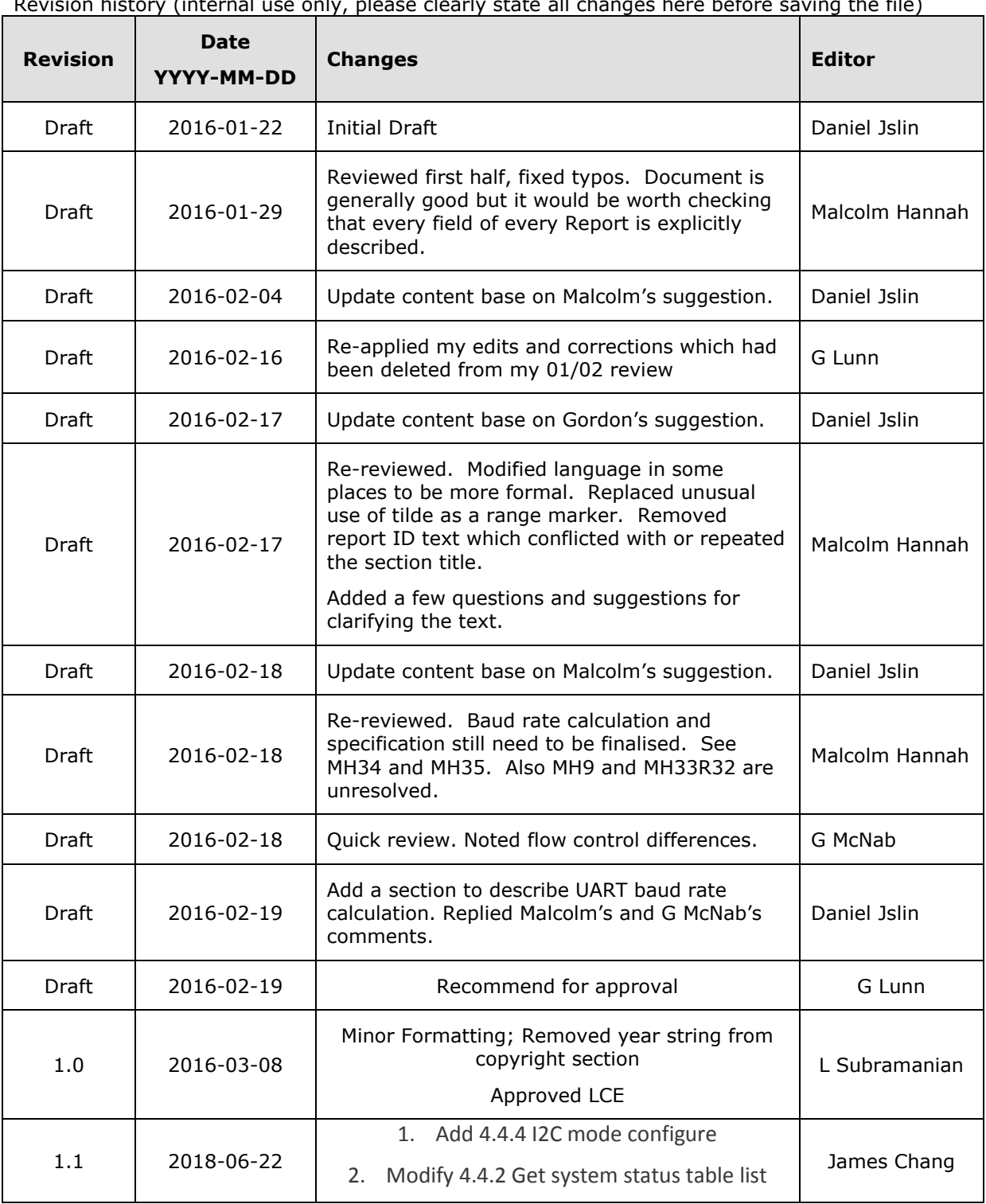

Revision history (internal use only, please clearly state all changes here before saving the file)